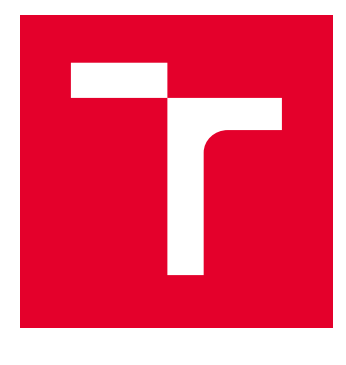

# VYSOKÉ UČENÍ TECHNICKÉ V BRNĚ

BRNO UNIVERSITY OF TECHNOLOGY

# FAKULTA ELEKTROTECHNIKY A KOMUNIKAČNÍCH TECHNOLOGIÍ

FACULTY OF ELECTRICAL ENGINEERING AND COMMUNICATION

## ÚSTAV RADIOELEKTRONIKY

DEPARTMENT OF RADIOENGINEERING

# DETEKTOR POZICE LASEROVÉHO SVAZKU

POSITION SENSING DETECTOR

DIPLOMOVÁ PRÁCE MASTER'S THESIS

AUTOR PRÁCE AUTHOR

Bc. Tuan Ha

VEDOUCÍ PRÁCE **SUPERVISOR** 

Ing. Peter Barcík, Ph.D.

BRNO 2020

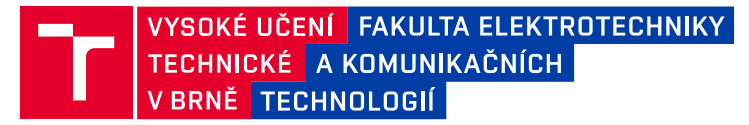

# **Diplomová práce**

magisterský navazující studijní obor **Elektronika a sdělovací technika**

Ústav radioelektroniky

*Student:* Bc. Tuan Ha *ID:* 174497 *Ročník:* 2 *Akademický rok:* 2019/20

**NÁZEV TÉMATU:**

#### **Detektor pozice laserového svazku**

#### **POKYNY PRO VYPRACOVÁNÍ:**

Seznamte se s principem činnosti senzorů pro detekci pozice stopy laserového svazku v dané rovině a podrobně prostudujte jejich vlastnosti. Vyberte vhodný typ senzoru pro detekci pozice laserového svazku v ohniskové rovině čočky nebo teleskopu. Úhlovou odchylku dopadajícího svazku předpokládejte v řádech desetin miliradiánů.

Zkonstruujte laboratorní přípravek, který bude umožňovat měřit pozici stopy laserového svazku. Zařízení se bude skládat ze samotného detektoru a z vyhodnocovací jednotky. Data získaná z měření budou zpracována v PC, kde bude vykreslena aktuální poloha stopy laserového svazku v dané rovině.

#### **DOPORUČENÁ LITERATURA:**

[1] VIRTO, A.L., A. CALDERUN. Study of CMOS image sensors for laser beam position detection. In: Proceedings of the 21st IEEE Instrumentation and Measurement Technology Conference (IEEE Cat. No.04CH37510) [online]. IEEE, 2004, s. 792-795 [cit. 2017-05-12]. DOI: 10.1109/IMTC.2004.1351165. ISBN 0- 7803-8248-X.

[2] M. K. ACHUTHAN, K. N. BHAT. Fundamentals of semiconductor devices. New Delhi: Tata McGraw-Hill, 2007. ISBN 9780070612204.

*Termín zadání:* 3.2.2020 *Termín odevzdání:* 14.5.2020

*Vedoucí práce:* Ing. Peter Barcík, Ph.D.

**prof. Ing. Tomáš Kratochvíl, Ph.D.** předseda oborové rady

#### **UPOZORNĚNÍ:**

Autor diplomové práce nesmí při vytváření diplomové práce porušit autorská práva třetích osob, zejména nesmí zasahovat nedovoleným způsobem do cizích autorských práv osobnostních a musí si být plně vědom následků porušení ustanovení § 11 a následujících autorského zákona č. 121/2000 Sb., včetně možných trestněprávních důsledků vyplývajících z ustanovení části druhé, hlavy VI. díl 4 Trestního zákoníku č.40/2009 Sb.

Fakulta elektrotechniky a komunikačních technologií, Vysoké učení technické v Brně / Technická 3058/10 / 616 00 / Brno

## **ABSTRAKT**

Práce se zabývá způsoby návrhu detektoru laserového svazku a její realizací. Na úvod jsou uvedeny různé druhy detektorů a jejich srovnání. Detailně je práce zaměřena hlavně na detekci pomocí kvadrantního senzoru. Jsou zde uvedeny výhody a nevýhody tohoto senzoru a způsoby realizace detektoru s kvadrantním senzorem. V simulaci v Matlabu je vytvořen model, kde jsou modelovány výstupní odezvy na simulovaný laserový svazek. Dále následuje testování samotného čipu a proměření jeho základních parametrů (nelinearita, drift . . . ). Z naměřených a simulovaných dat je navržen detektor pozice laserového svazku. Detektor je popsán z hlediska hardwaru, firmwaru a softwarové aplikace. Na konci jsou vyhodnoceny parametry vytvořeného přístroje.

## **KLÍČOVÁ SLOVA**

Detektor pozice, foto-efekt, fotolaterální efekt, laserový svazek, kvadrantní detektor, DPS - deska plošných spojů, vývojová deska - STM32F4, sériová komunikace, Python

## **ABSTRACT**

This thesis deals with design of a laser position detector. Different types of sensor are mentioned and compared at the beginning. Special attention is paid to quadrant sensor. Its pros and cons are discussed with designing methods. The sensor is simulated in Matlab to test its output response. Then the laboratory tests follow to meassure real response of the chip. Then follows the design of the detector based on measured and simulated data. In the conclusion of this thesis parameters of created device are evaluated.

## **KEYWORDS**

Position sensitive detector, photoeffect, photolateral effect, laser beam, quadrant detector, PCB - printed circuit board, development board - STM32F4, serial communication, Python

HA, Tuan. Detektor pozice laserového svazku. Brno, 2020, 66 s. Diplomová práce. Vysoké učení technické v Brně, Fakulta elektrotechniky a komunikačních technologií, Ústav radioelektroniky. Vedoucí práce: Ing. Peter Barcík, Ph.D.

Vysázeno pomocí balíčku thesis verze 4.00; <http://latex.feec.vutbr.cz>

## PROHLÁŠENÍ

Prohlašuji, že svou diplomovou práci na téma "Detektor pozice laserového svazku" jsem vypracoval samostatně pod vedením vedoucího diplomové práce a s použitím odborné literatury a dalších informačních zdrojů, které jsou všechny citovány v práci a uvedeny v seznamu literatury na konci práce.

Jako autor uvedené diplomové práce dále prohlašuji, že v souvislosti s vytvořením této diplomové práce jsem neporušil autorská práva třetích osob, zejména jsem nezasáhl nedovoleným způsobem do cizích autorských práv osobnostních a/nebo majetkových a jsem si plně vědom následků porušení ustanovení  $\S 11$  a následujících autorského zákona č. 121/2000 Sb., o právu autorském, o právech souvisejících s právem autorským a o změně některých zákonů (autorský zákon), ve znění pozdějších předpisů, včetně možných trestněprávních důsledků vyplývajících z ustanovení části druhé, hlavy VI. díl 4 Trestního zákoníku č. 40/2009 Sb.

Brno . . . . . . . . . . . . . . . . . . . . . . . . . . . . . . . . . . . . . . . . . . . . . . . . .

podpis autora

## PODĚKOVÁNÍ

Rád bych poděkoval vedoucímu diplomové práce panu Ing. Peterovi Barcíkovi, Ph.D. za odborné vedení, konzultace, trpělivost a podnětné návrhy k práci.

# **Obsah**

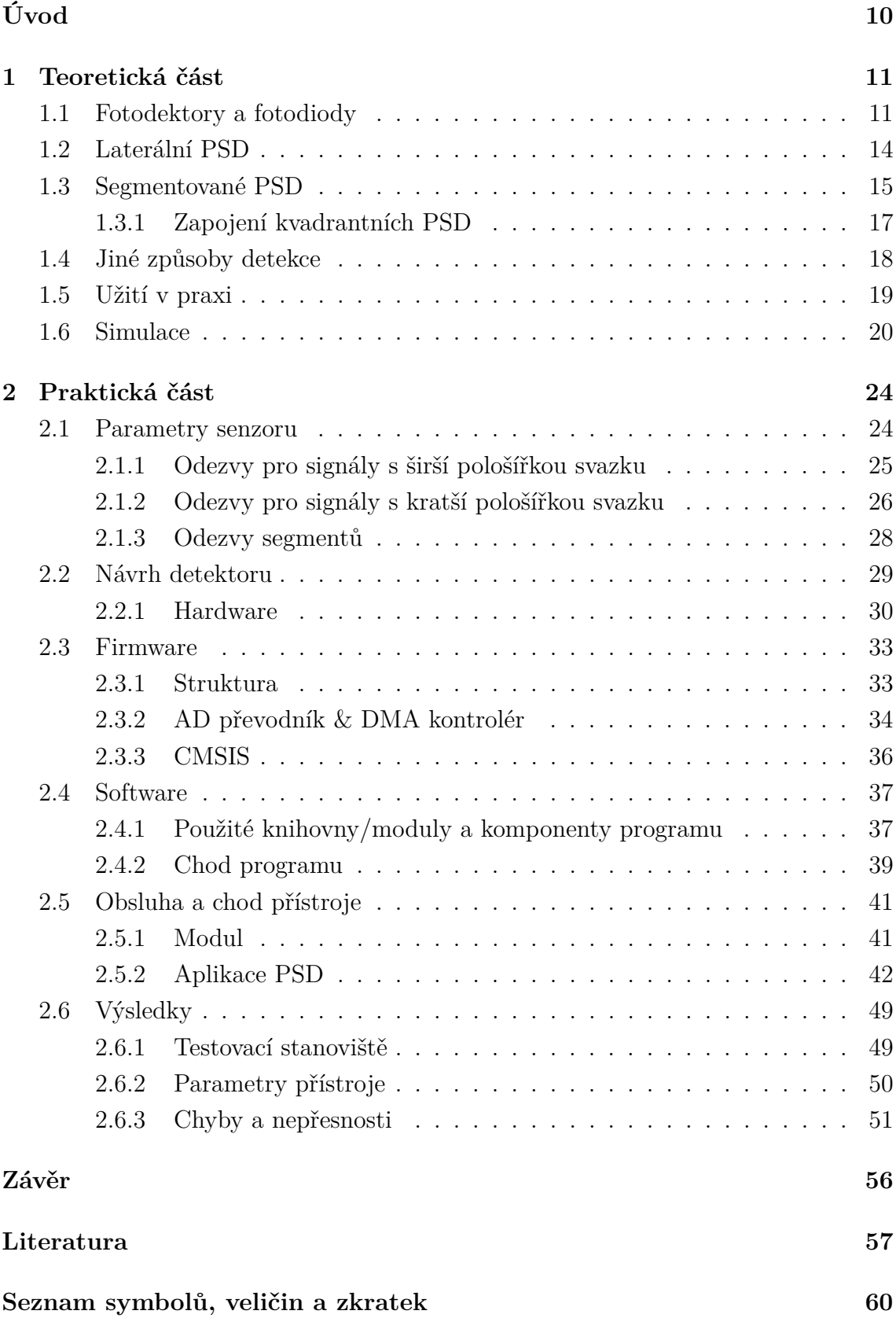

## **[Seznam příloh](#page-61-0) 62**

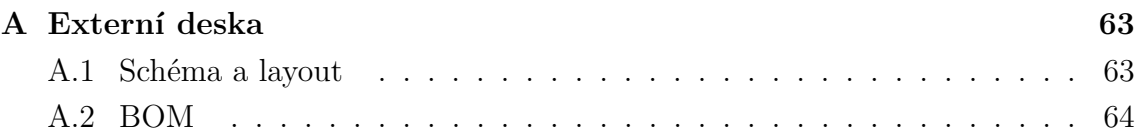

# **Seznam obrázků**

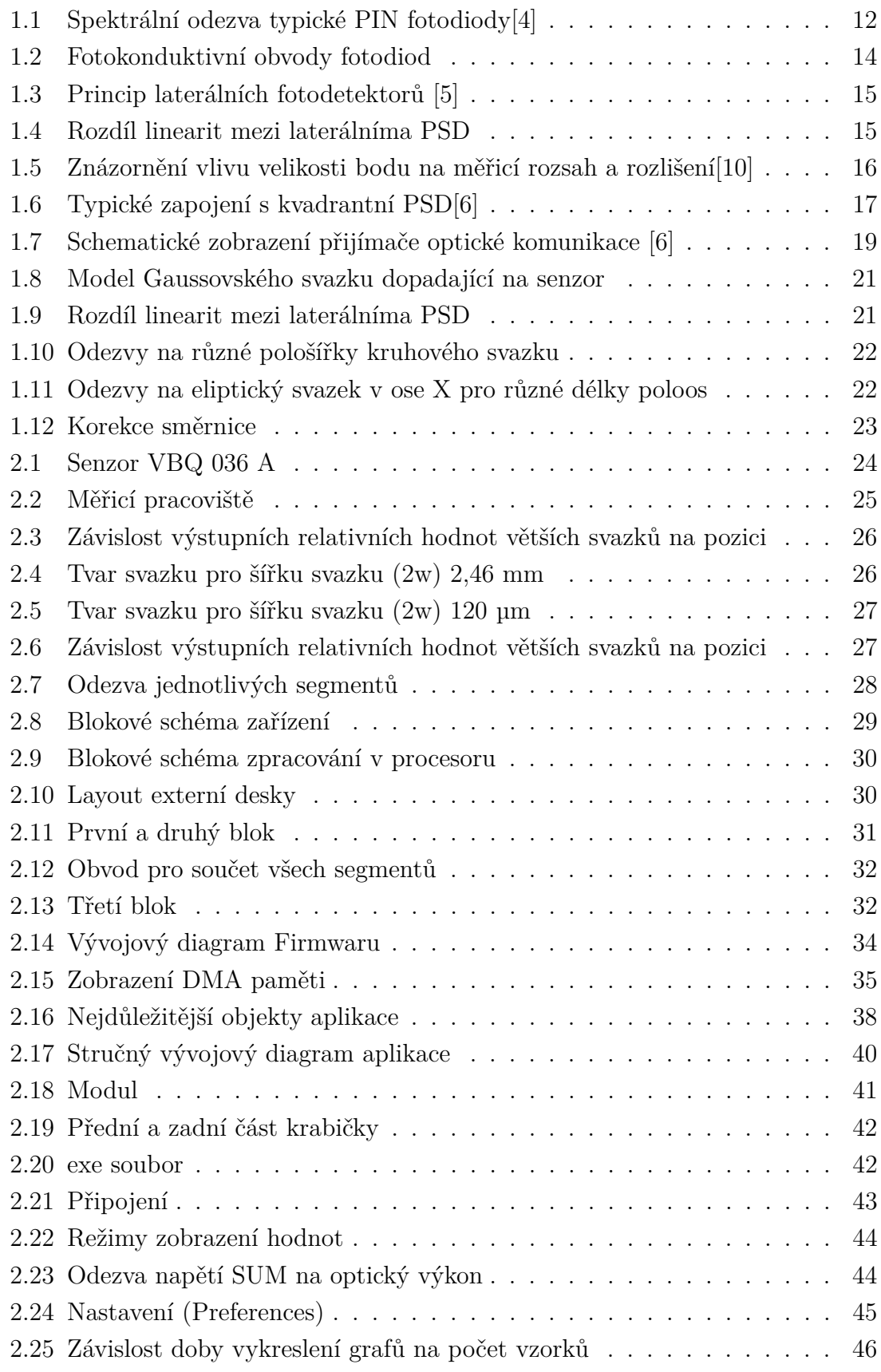

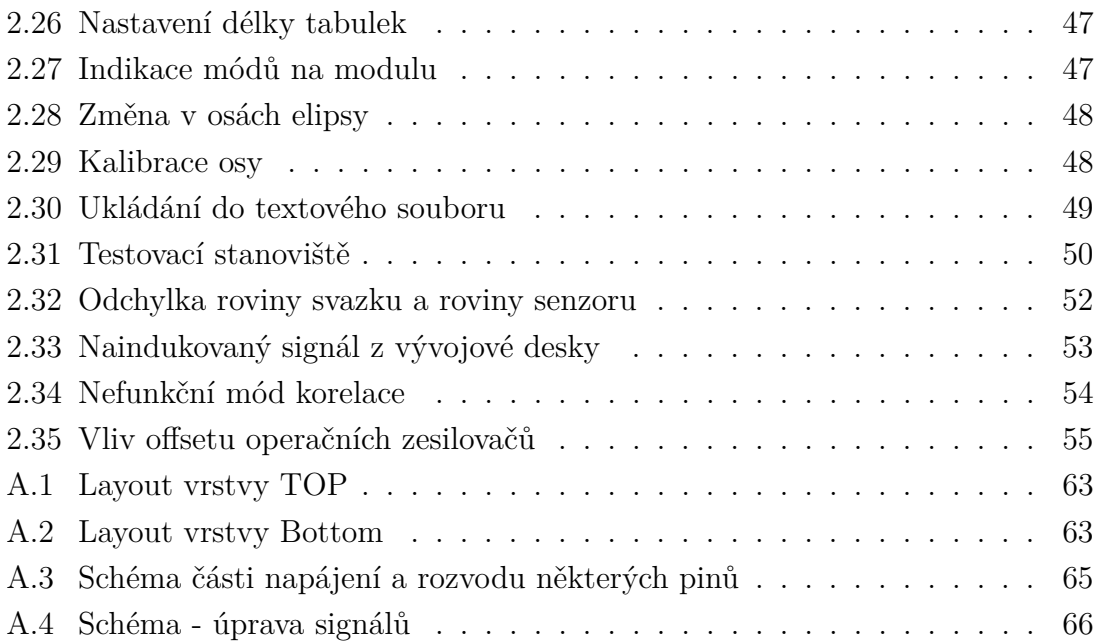

# **Úvod**

<span id="page-9-0"></span>Tato diplomová práce se zabývá návrhem pozičního detektoru laserového svazku. V anglických literaturách označované jako PSD<sup>[1](#page-9-1)</sup>. Detektory tohoto typu jsou široce zastoupeny v různých oblastech průmyslu. Použití nacházejí například na satelitu NuSTAR, kde slouží k zarovnání teleskopické optiky [\[1\]](#page-56-4). Najdou své uplatnění všude, kde je třeba měřit minimální (až 0,5 µm [\[1\]](#page-56-4)) odchylky a vibrace. Samotný detektor se skládá ze tří hlavních částí: ze senzoru, elektroniky upravující výstupní signály senzoru a vyhodnocovací jednotky.

Práce je rozdělena do dvou částí na teoretickou a praktickou. Vzhledem k tomu, že senzory pracují na principu fotodiod začíná teoretická část kapitolou o fotodiodách. V dalších kapitolách jsou rozebrány jednotlivé typy senzorů. Například senzory laterálního typu využívající fotolaterálního efektu a segmentované fotodetektory. Laterální senzory nejsou momentálně v České republice komerčně dostupné, proto je práce z větší části zaměřena na segmentované PSD.

Jsou zde okrajově zmíněny jiné způsoby detekce světelného bodu. Patří mezi ně například CCD, CID a CMOS detektory.

Konec teoretické části je zaměřen na simulaci Gaussovského laserového svazku na kvadrantní detektor. Simulovány jsou svazky kruhového a eliptického tvaru na vybraný typ senzoru.

Praktická sekce je věnována měřením senzoru, návrhu a realizací přístroje. Ze získaných teoretických znalostí je navržen detektor jehož součástí je analogová deska plošného spoje (shield), vývojová deska STM32F4 a PC (resp. software v jazyce python).

<span id="page-9-1"></span><sup>1</sup>Position sensing detector - detektor pozice (v této práci je myšlený samotný detektor)

## <span id="page-10-0"></span>**1 Teoretická část**

## <span id="page-10-1"></span>**1.1 Fotodektory a fotodiody**

Tato kapitola slouží k vysvětlení a pochopení problematiky. Slouží jako, úvod do světa fotodetektorů, jejichž návrhem se tato práce zabývá. Fotodetektorem nazýváme zařízení, jehož funkcí je detekce a konverze světelné informace [\[2\]](#page-56-5). Fotodetektory lze dělit do různých tříd podle různých kritérií. Do hlavních tří tříd patří fotokonduktivní, fotovoltaické a fotoemisní. Ty se liší především způsobem generace výstupních elektronů. Fotokonduktivní produkují volné elektrony, které jsou schopny přenášet proud, tudíž fungují jako proudový zdroj. Fotovoltaické podobně jako fotokonduktivní produkují volné elektrony vnitřním fotoefektem (tzn. uvolněné elektrony a díry, zůstávají v materiálu ve vodivé vrstvě), ale narozdíl od výše jmenovaného vytvářejí napětí. Nakonec fotoemisní fotodetektory, ty jsou založené na vnějším fotoefektu. Vyzářené elektrony fotodetektoru jsou sbírány externím obvodem ([\[2\]](#page-56-5)).

Mezi nejčastější senzory pro návrh fotodetektorů patří fotodiody a jejich obdoby. Jsou to diody s přechodem PN, které jsou vyrobeny tak, aby došlo k proniknutí světla do oblasti přechodu. Tímto je generován proud, jehož velikost slouží jako informace k detekci pozice.

Ve stavu bez vnějšího světla dochází vlivem tepla ke generaci minoritních nosičů (elektrony v P a díry v N). Takto vzniká unikající proud (I<sub>D</sub>  $^1\rm{v}$  $^1\rm{v}$  $^1\rm{v}$  ang. leakage current nebo dark current), který se přičítá k proudu generovaného světlem  $(I_L^2)$  $(I_L^2)$  $(I_L^2)$ . Pro výslednou velikost výstupního proudu diodou $(\mathrm{I_c}\ ^3)$  $(\mathrm{I_c}\ ^3)$  $(\mathrm{I_c}\ ^3)$ platí vztah:

$$
I_c = I_L + I_D. \t\t(1.1)
$$

Unikající proud může generovat nechtěný šum [\[3\]](#page-56-6), a tím snižovat dynamický roz-sah systému. Velikost I<sub>D</sub> nabývá řádu několika nA [\[18\]](#page-58-0), proto se jeho kompenzace I<sup>D</sup> v komerčních zařízení neřeší.

Důležitým parametrem fotodiod je jejich spektrální odezva znázorněná na obr[.1.1.](#page-11-0) Znalost spektrální charakteristiky se hodí k návrhu vysílače (laseru). Ten by měl mít vlnovou délku odpovídající maximální odezvy spektra pro maximalizaci účinnosti příjmu. Z obr. [1.1](#page-11-0) by tato hodnota vlnové délky laseru byla kolem 900 nm. Horní limit odezvy je spjat přímo s šířkou zakázaného pásma  $\mathrm{E_{G}}^{-4}$  $\mathrm{E_{G}}^{-4}$  $\mathrm{E_{G}}^{-4}$ (tj. energií potřebnou ke generaci nosičů). Tedy k poklesu průběhu dochází díky malé energii fotonu  $E_{ph}$ <sup>[5](#page-10-6)</sup>,

<span id="page-10-2"></span><sup>1</sup>Proud generovaný teplem - dark current

<span id="page-10-4"></span><span id="page-10-3"></span><sup>2</sup>Proud generovaný dopadem světla

<sup>3</sup>Celkový proud fotodiodou

<span id="page-10-5"></span><sup>4</sup>Energie zakázaného pásma - band gap energy

<span id="page-10-6"></span><sup>5</sup>Energie fotonu - photon energy

kdy s rostoucí vlnovou délkou (v grafu - wavelength) klesá  $E_{ph}$ . Pokud je tedy  $E_{ph}$  $\rm < E_G$  pravděpodobnost generace nosičů se zmenšuje, jak je znázorněno na obr[.1.1.](#page-11-0) Ten zobrazuje odezvu fotodiody typu PIN, která je charakteristická svou rychlou reakcí ( pro tuto vlastnost je často používaná v optických komunikacích). Pokles na kratších vlnových délkách způsobují dva jevy. Za prvé se v praxi často měří spektrální charakteristika zdrojem světla, jehož výkon (tudíž i světelný tok) je konstantní napříč spektra. Na krátkých vlnových délkách je  $E_{ph}$  velká, a tudíž i méně fotonů ve světelném toku. Druhým důvodem je, že vlivem vysokého kmitočtu dochází ke generaci většiny nosičů na povrchu. Tím pádem musí nosiče urazit delší trajektorii k oblasti přechodu PN. S delší trajektorií roste pravděpodobnost rekombinace, tedy i menšího výstupního proudu [\[2\]](#page-56-5). Tento jev je znatelný na počátku průběhu.

<span id="page-11-0"></span>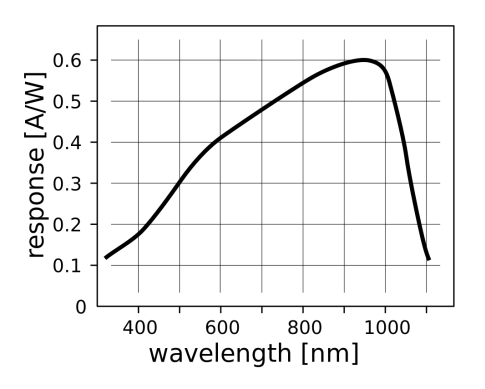

Obr. 1.1: Spektrální odezva typické PIN fotodiody[\[4\]](#page-56-1)

Dalším parametrem fotodiod je jejich frekvenční odezva (neplést se spektrální odezvou, kde je spektrum myšleno jako spektrum vlnových délek). Ta charakterizuje, jak rychle je schopná fotodioda odpovědět na optický signál. Frekvenční odezva má konečnou hodnotu, jenž je charakterizována rychlostí difuze elektronů. S připojeným závěrným napětím roste rychlost elektronů tedy i rychlost odezvy.

Při návrhu fotodetektorů je nutné zvážit rozměry senzorů (fotodiod). Tento rozměr by měl odpovídat velikosti dopadajícího svazku, tak aby byla nasnímána celá jeho dopadající plocha i s maximálními odchylkami pozice. Nelze však zvyšovat plochu fotodiody donekonečna, jelikož se zvyšující plochou roste i kapacita přechodu PN. Kapacita přechodu zpomaluje rychlost odezvy fotodiody a tím i celého systému. Pro zrychlení je fotodioda často zapojena na reverzní napětí, které zmenšuje kapacitu přechodu. Výsledná kapacita je dána tímto vztahem:

$$
C_J = \frac{\varepsilon_{Si} \varepsilon_0 A}{\sqrt{2 \varepsilon_{Si} \varepsilon_0 \mu \rho (V_A + V_{bi})}},\tag{1.2}
$$

kde  $\varepsilon_0^{\;6}$  $\varepsilon_0^{\;6}$  $\varepsilon_0^{\;6}$  [F/cm] je permitivita vakua,  $\varepsilon_{Si}^{\;7}$  $\varepsilon_{Si}^{\;7}$  $\varepsilon_{Si}^{\;7}$  [-] permitivita křemíku,  $\mu^8$  $\mu^8$  [cm<sup>2</sup>/Vs] pohyblivost elektronů,  $\rho^9$  $\rho^9$  [Ω· m] rezistivita křemíku , $V_{bi}$   $^{10}$  $^{10}$  $^{10}$  [V] je úbytek napětí fotodiody a  $\mathrm{V_0}^{11}$  $\mathrm{V_0}^{11}$  $\mathrm{V_0}^{11}$  [V] je reverzní napětí připojené na katodu.

Fotodiody lze provozovat v proudovém nebo napěťovém režimu [\[11\]](#page-57-1). V proudovém režimu je závislost intenzity světla na proudu lineární. U napěťového je závislost logaritmická. Je to způsobeno vlastním odporem diody, který exponenciálně roste s rostoucí intenzitou světla. V proudovém módu se vlastní odpor diody neprojevuje [\[12\]](#page-57-2). Samotný proudový režim lze provozovat ve dvou "podrežimech" podle intenzity světla. Pokud je úroveň intenzity nízká lze využít zapojení s přidaným záporným napětím podle obr[.1.2a.](#page-13-1) Tohoto zapojení lze s výhodou využít k příjmu signálu se širokým pásmem. Pro měření rychlých signálů s vysokou intenzitou se využívá zapojení obr[.1.2b.](#page-13-1) Tento obvod se využívá například pro měření pulzních laserů. Reverzní napětí  $V_0$  v tomto zapojení je mnohem větší než v předešlém typu.

<span id="page-12-1"></span><span id="page-12-0"></span> ${}^6$  Permitivita vakua

<span id="page-12-2"></span><sup>7</sup>Permitivita křemíku

<sup>8</sup>Pohyblivost elektronů

<span id="page-12-4"></span><span id="page-12-3"></span><sup>9</sup>Rezistivita křemíku

<sup>10</sup>Úbytek napětí fotodiody

<span id="page-12-5"></span><sup>11</sup>Reverzní napětí fotodiody

<span id="page-13-1"></span>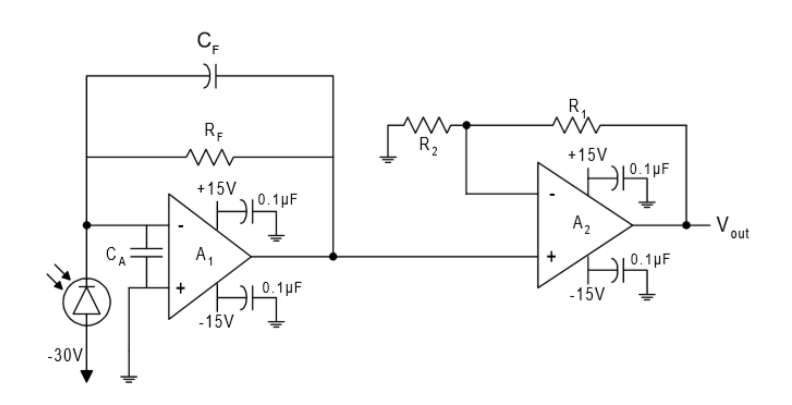

(a) Pro nízké úrovně světla [\[6\]](#page-56-3)

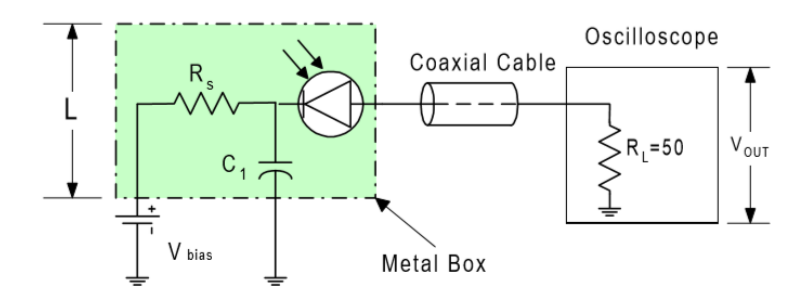

(b) Pro vysoké úrovně světla[\[6\]](#page-56-3)

Obr. 1.2: Fotokonduktivní obvody fotodiod

## <span id="page-13-0"></span>**1.2 Laterální PSD**

Jsou to detektory se spojitou strukturou fotodiody, které pracují jako zdroje proudu. Na obrázku [1.3](#page-14-1) je naznačen princip jejich funkce. Fotodektor se skládá z PN vrstev a tří svorek (pro jednu osu). Po dopadu světelného záření dochází ke vzniku proudu, který proudí od bodu dopadu světla ke svorkám na N vrstvě, která zároveň představuje rezistivní vrstvu. Velikost proudu je tedy dána velikostí odporu cesty (delší cesta→větší odpor). Z toho plyne, že pokud bude světelný bod uprostřed dojde k rovnoměrnému rozdělení vygenerovaného proudu mezi svorkami[\[6\]](#page-56-3).

<span id="page-14-1"></span>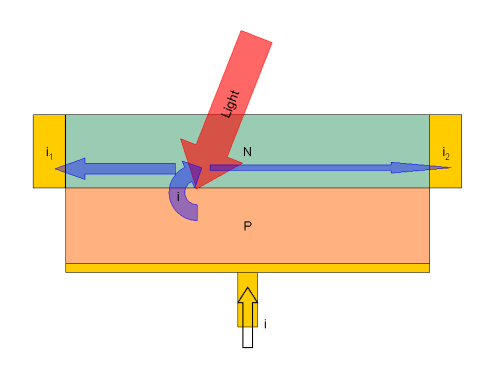

Obr. 1.3: Princip laterálních fotodetektorů [\[5\]](#page-56-2)

Laterální fotodetektory se dělí podle počtu rezistivních vrstev na Duolaterální a Tetralaterální PSD. Duolaterální mají dvě rezistivní vrstvy narozdíl od Tetralaterálních, které mají vrstvu pouze jednu. Duolaterílní také vykazují vysokou linearitu. Charakter linearit je vykreslen na obr. [1.4.](#page-14-2) [\[6\]](#page-56-3)

<span id="page-14-2"></span>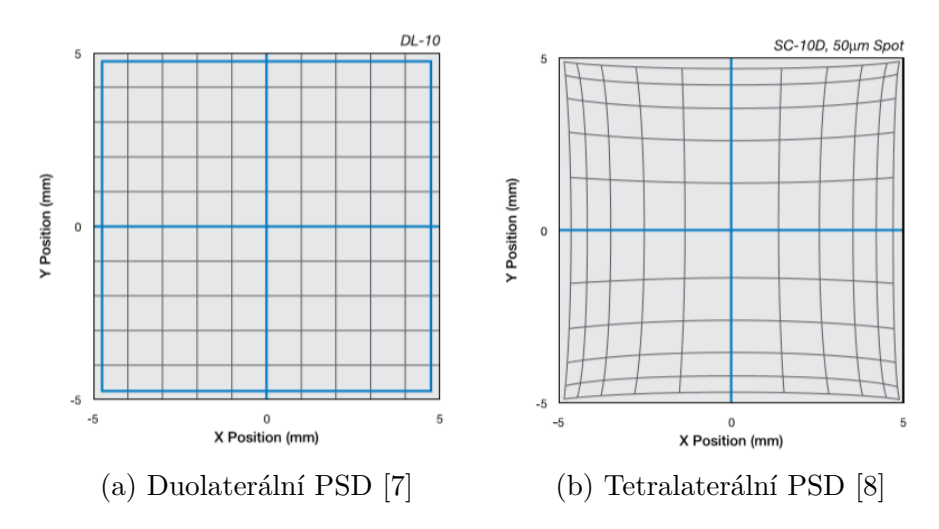

Obr. 1.4: Rozdíl linearit mezi laterálníma PSD

Důležitou výhodou laterálních PSD je, že nejsou nijak limitovány tvarem a pozicí světelného bodu. Světelný bod může být i na okrajích senzoru (pozor u tertralaterálních vysoká nelinearita na okrajích viz obr[.1.4\)](#page-14-2). Laterální PSD mají široký dynamický rozsah, díky malému  $I_D$  (unikající proud - kap[.1.1\)](#page-10-1).

## <span id="page-14-0"></span>**1.3 Segmentované PSD**

Jak z názvu plyne, jedná se o detektory, jejichž struktura je segmentována do několika fotodiod. Do této skupiny patří Kvadrantní pro 2D detekci a Bi-Cell (dvojbuňkové) pro detekci v jedné ose. Kvadrantní senzory jsou rozděleny do čtyř segmentů, které jsou odděleny mezerou v anglických zdrojích označovanou jako "dead region" [\[6\]](#page-56-3). Mohou mít tvar kruhu či čtverce. Bi-cell detektory jsou uspořádány do dvou segmentů většinou ve tvaru obdélníku.

Narozdíl od laterálních PSD nabízejí vyšší přesnost. Jsou také časově stabilnější a méně závislé na teplotě. Mají však více podstatných nevýhod. Pro běžný provoz je nutné zajistit, aby světelný bod neustále překrýval všechny segmenty. Dále musí být velikost dopadajícího světla větší než mezera mezi segmenty, ale zároveň menší než je aktivní oblast detektoru (tato oblast je různá mezi jednotlivými detektory) [\[9\]](#page-56-9).

<span id="page-15-0"></span>S velikostí světelného bodu je také spojen měřicí rozsah detekce. S větším světelným bodem je možné naměřit větší odchylky polohy, ale zároveň s rostoucí velikostí bodu klesá citlivost senzoru. To je dáno tím, že malý bod vygeneruje větší změnu proudu při pohybu než velký bod, za předpokladu, že výkon světelného toku je u obou stejný. Při návrhu je nutné zvolit kompromis mezi měřicím rozsahem a citlivostí, jak naznačuje obr. [1.5.](#page-15-0)

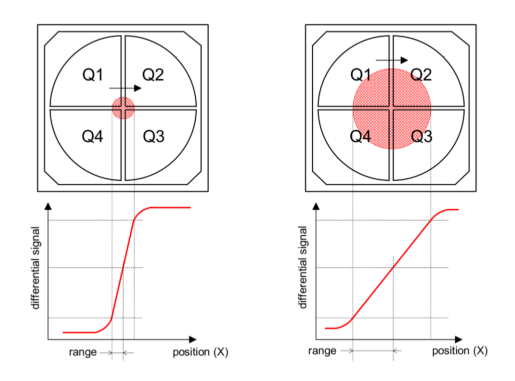

Obr. 1.5: Znázornění vlivu velikosti bodu na měřicí rozsah a rozlišení[\[10\]](#page-57-0)

Určení polohy se provádí jednoduchým přepočtem proudů z jednotlivých segmentů (fotodiod). Relativní přepočet pozici v osách X & Y je následující:

<span id="page-15-1"></span>rel. pozice 
$$
X = \frac{(I_{Q1} + I_{Q4}) - (I_{Q2} + I_{Q3})}{I_{Q1} + I_{Q2} + I_{Q3} + I_{Q4}},
$$
  
\nrel. pozice  $Y = \frac{(I_{Q1} + I_{Q2}) - (I_{Q3} + I_{Q4})}{I_{Q1} + I_{Q2} + I_{Q3} + I_{Q4}},$  (1.3)

kde IQX jsou proudy generované v jednotlivých segmentech. Relativní hodnoty pozic jsou vztaženy ke středu  $(X = Y = 0)$  [\[6\]](#page-56-3). Pro přepočet na absolutní hodnoty pozic

X a Y je třeba znát rozměry aktivní oblasti svazku laseru ( $L_X$   $^{12}$  $^{12}$  $^{12}$  a  $L_Y$   $^{13}$  $^{13}$  $^{13}$ ). Vztah pro výpočet absolutních hodnot pozice je :

<span id="page-16-4"></span>abs. *pozice* 
$$
X = rel
$$
. *pozice*  $X \cdot \frac{L_X}{2}$ ,  
abs. *pozice*  $Y = rel$ . *pozice*  $Y \cdot \frac{L_Y}{2}$ , (1.4)

#### <span id="page-16-0"></span>**1.3.1 Zapojení kvadrantních PSD**

V této části je uvedený typický příklad zapojení kvadrantních detektorů. Typicky jsou signály ze senzorů nejdříve zesíleny, poté jsou analogově zpracovány přes diferenční zesilovače a sumátory. Takto upravené signály vstupují do A/D převodníků, posílající data do řídicí jednotky, která signály zpracovává (dělení).

<span id="page-16-1"></span>Na obr[.1.6](#page-16-1) je typické obvodové zapojení kvadrantního PSD. Toto zapojeni je založeno na zapojení obr[.1.2a,](#page-13-1) tedy fotodiody v proudovém módu s rychlou odezvou.

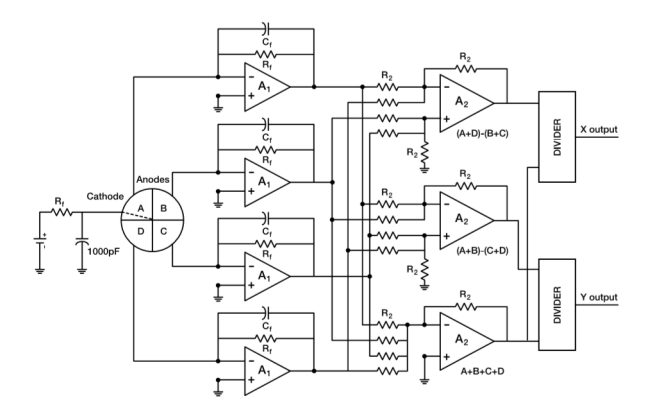

Obr. 1.6: Typické zapojení s kvadrantní PSD[\[6\]](#page-56-3)

Proud ze segmentů nabývá hodnot od desítek po stovky µA. Proto je nutné výstupní proudy zesílit, tak aby byli úrovně v napěťovém rozsahu A/D převodníku. Toto je provedeno v bloku A1 - převodníku proudu na napětí, kde lze zároveň volit šířku přijatého pásma pomocí kombinace  $\mathrm{C_{f}}$  a  $\mathrm{R_{f}}.$  Pro toto zapojení platí horní mezní kmitočet vyjádřený vztahem:

$$
f_{mezni} = \frac{1}{2\pi R_f C_f}.\tag{1.5}
$$

<span id="page-16-2"></span> $^{12}\mathrm{Rozm\check{e}r}$ X osy aktivní oblasti seszoru

<span id="page-16-3"></span><sup>13</sup>Rozměr Y osy aktivní oblasti seszoru

Hodnoty odporu  $R_f$  jsou volenu v intervalu od 10 k $\Omega$  do 10 M $\Omega$  a hodnoty kondenzátoru C<sup>f</sup> od 1 pF do 10 µF. Velikostí odporu lze jednak měnit velikost zesílení, který určuje vztah  $U_{A1} = I_F \cdot R_f$ , ale také lze volit rychlost odezvy systému. Pro rychlejší systém je třeba mít malé $\rm R_{\rm f},$ s menší hodnotou však klesá zesílení. Je tedy nutné zvolit kompromis mezi zesílením a rychlostí odezvy.

Další bloky provádějí operace matematické rovnice [1.3.](#page-15-1) Matematickou rovnici by šlo vypočítat i v samotné řídicí jednotce, ale s tím by se zvýšil počet A/D převodníků a docházelo by k většímu zatížení jednotky. Z těchto důvodu je zvolen analogový přístup.

## <span id="page-17-0"></span>**1.4 Jiné způsoby detekce**

Mimo detekce pomocí fotodiod existují i jiné metody snímání pozice svazku. Například snímání pomocí CMOS, CCD & CID [\[14\]](#page-57-3). Tyto metody jsou založené na přenosu světelné energie na elektrickou pomocí pole buněk citlivých na světlo. Každá buňka představuje jeden pixel a liší se způsobem přenosu náboje a vnitřní struktury.

CCD[14](#page-17-1) senzory obrazu jsou ve zkratce tvořeny dvourozměrným polem MOS kondenzátory, které sbírají světelný svazek a pomocí fotoefektu ho přeměňují na elektrický náboj. Tento náboj je sériově přenesen pixel po pixelu k zesilovači. Výhodou této detekce je právě v její metodě čtení pixelů, jelikož v cestě nejsou žádné kapacity ani odpory, je proto výsledný signál bez šumu. Nevýhoda tohoto snímání je například složitá implementace na čipu, kdy je třeba zajistit složité externí ovládání. Další nevýhodou CCD je takzvaný "Blooming" kdy při přesycení jedné buňky dochází k "rozlití" náboje do okolí, kde vznikají pře-saturované pixely.

S CCD jsou úzce propojené CID, které mají podobnou strukturu (také obsahují MOS kondenzátory). Při čtení pixelu však může současně číst z více sloupců a řad (X - Y matice) najednou. Ve výsledku má CID menší tendenci "Blooming", ale za cenu nižší citlivosti.

Senzory CMOS pracují také na principu fotoefektu, ale narozdíl od CCD nejsou generované náboje přesouvány, nýbrž detekovány pomocí zesilovačů tvořených z CMOS tranzistorů. Výrobní technologie CMOS senzorů umožňuje jednoduchou integraci okolních obvodů (kontrolní logika, ADC...). Z toho vyplývá i nižší cena těchto detektorů.

Výše uvedené způsoby nejsou vhodné pro aplikaci, jenž se tato práce zabývá. To zejména z hlediska ceny a složitosti implementace. Také rychlost těchto zařízení je oproti rychlosti segmentovaných PSD mnohem menší.

<span id="page-17-1"></span><sup>14</sup>Charge-coupled device

## <span id="page-18-0"></span>**1.5 Užití v praxi**

V praxi se s PSD setkáme kdykoli je potřeba měřit přesný pohyb (otřesy) v desetinách mikrometrů. Právě pro měření pohybů svazků jsou hojně užívány v systémech optické komunikace. Tyto systémy realizují komunikaci pomocí modulovaného laserového svazku. Nastává však problém, kdy vlivem měnících se vlastností prostředí (teplota, vlhkost), dochází ke změně indexu lomu a tím pádem ke změně pozice svazku. Pro optimální příjem je nutné, aby byla pozice svazku vždy ve středu optického přijímače. Proto jsou do přijímacích modulů vloženy subsystémy, které mají za úkol centrování vstupního signálu. Na následujícím schématu je zakreslen tento proces.

<span id="page-18-1"></span>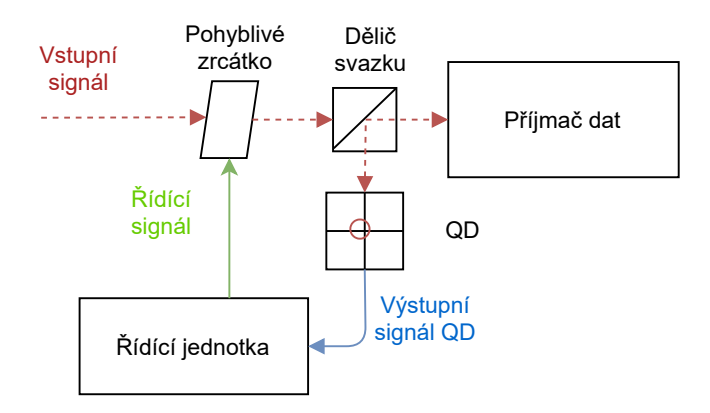

Obr. 1.7: Schematické zobrazení přijímače optické komunikace [\[6\]](#page-56-3)

Celý děj funguje následovně. Vstupní signál je rozdělen do dvou větví. První jde do optického přijímače, který dekóduje vstupní data. Druhá větev se stará o korekci svazku a vytváří zpětnou vazbu se zrcátkem, pomocí něhož lze svazek vycentrovat. Odkloněný svazek nejdříve dopadá na PSD, který transformuje světelný signál na elektrický, nesoucí informaci o pozici dopadu svazku. Ta může být buď ve formě souřadnic X,Y a součtu segmentů (SUM) [\(1.3\)](#page-14-0) nebo jako výstup samostatných segmentů (model předpokládá kvadrantní senzor). Tato informace je dále zpracována rychlým obvodem "Řídící jednotkou". Nejčastěji používané moduly jsou FPGA[15](#page-18-2) nebo již vytvořené ASIC<sup>[16](#page-18-3)</sup> obvody.

V praxi se musí řídící jednotka (FPGA) vypořádat i se signály, jejíž signál

<span id="page-18-2"></span><sup>15</sup>Programovatelná hradlová pole - anglicky Field Programmable Gate Array

<span id="page-18-3"></span><sup>16</sup>Zákaznický integrovaný obvod - anglicky Application Specific Integrated Circuit

je zkreslen šumem okolí. Tento šum lze do určité míry zredukovat vstupním filtrem, který je závislý na druhu modulace signálu. Další možností redukce šumu může být implementace funkce korelace (přesněji kros-korelace)[\[19\]](#page-58-1). Známe-li parametry vstupního signálu, můžeme tento signál syntetizovat v přijímači. Syntetizovaný signál poté korelujeme se vstupním signálem a přidaným šumem. Díky dobré korelaci syntetizovaného se vstupním a špatné korelaci šumu se syntetizovaným dojde k vylepšení poměru SNR. Amplitudu výsledné korelace lze považovat za výslednou hodnotu segmentu (koreluje se každý segment samostatně). Pro snadnější detekci amplitudy v obvodech FPGA se využije cyklické korelace, jejíž amplituda na výstupu je konstantní oproti klasické kros-korelaci.

Po získání hodnot ze všech segmentů lze aplikovat rovnici [1.3](#page-15-1) a získat relativní souřadnice, které lze použít pro korekci laserového svazku pomocí pohyblivého zrcátka.

## <span id="page-19-0"></span>**1.6 Simulace**

Tato část práce je zaměřena na simulaci senzoru, která modeluje jeho chování a odezvu na Gaussovský laserový svazek. Simulace jsou vytvořeny v prostředí Matlab verze 2017.

Svazek je definován podle vztahu pro optickou intenzitu s Gaussovým rozložením se souřadnicemi x a y. Simulovány byli kruhové svazky, pro které platí [\[13\]](#page-57-4):

$$
I(x, y, z) = I_0(z) \cdot e^{-2\frac{x^2 + y^2}{w^2}}
$$
\n(1.6)

a eliptické svazky se vztahem

$$
I(x, y, z) = I_0(z) \cdot e^{-2\left(\frac{x^2}{w_x^2} + \frac{y^2}{w_y^2}\right)}, \tag{1.7}
$$

kde I $_{\rm 0}$   $^{17}$  $^{17}$  $^{17}$  je maximální intenzita ve středu svazku, w  $^{18}$  $^{18}$  $^{18}$  je pološířka svazku v dané rovině (v rovině dopadu na senzor),  $w_x$  je délka hlavní poloosy a  $w_y$  délka vedlejší poloosy eliptického svazku.

Na obr[.1.8](#page-20-0) je znázorněn kruhový svazek s pološířkou 3 mm (3000 µm), který má ve středu maximální relativní intenzitu rovnu 10000 [-]. Velikost intenzity nemá v simulacích význam, jelikož je výstup daný poměrem rozdílu v dané ose a sumě všech kvadrantů (vzorec [1.4\)](#page-16-4). Funkce *hsurf(...)* zobrazuje intenzitu v poměru ku maximální, tudíž graf vypadá identicky pro různé I<sup>0</sup> se stejnou pološířkou svazku w.

Vykreslení pro eliptický svazek probíhá analogicky. S tím rozdílem, že je nutné zvolit parametry hlavní a vedlejší poloosy. Pro eliptický svazek byly simulovány dva

<span id="page-19-1"></span><sup>17</sup>Intenzita ve středu svazku - maximální

<span id="page-19-2"></span><sup>18</sup>Pološířka svazku v dané rovině

<span id="page-20-0"></span>případy. První s delší hlavní poloosou X [1.9b\)](#page-20-1) a druhý s delší vedlejší poloosou Y [1.9a.](#page-20-1) Velikost kratší poloosy je rovna polovině délky delší poloosy (např.  $w_x = w_y/2$ ). Na obrázcích [1.9](#page-20-1) mají obě delší poloosy velikost 3 mm (3000 µm).

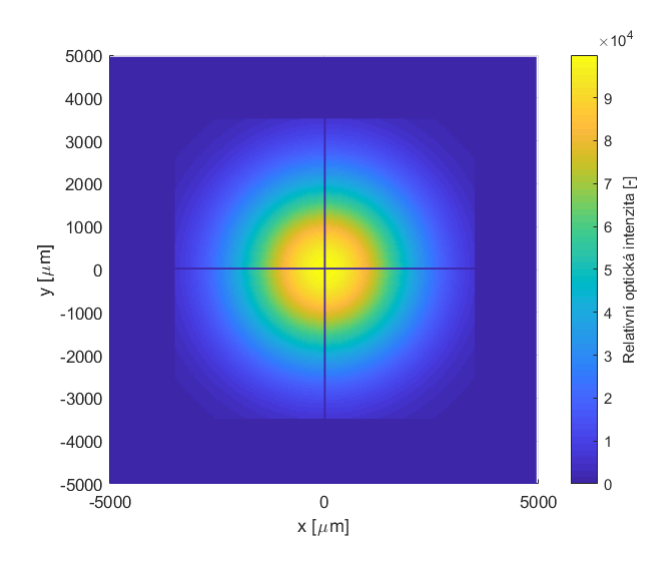

Obr. 1.8: Model Gaussovského svazku dopadající na senzor

<span id="page-20-1"></span>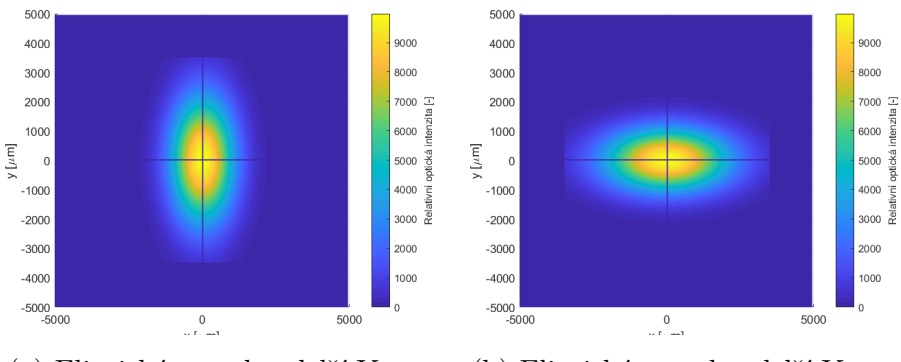

(a) Eliptický svazek s delší Y osou (b) Eliptický svazek s delší Y osou

Obr. 1.9: Rozdíl linearit mezi laterálníma PSD

Svazky jsou definovány jako 2D pole, které jsou následně maskovány s polem simulující detektor pomocí funkce *bsxfun()*. Velikost pole, ve kterém je definován detektor, představuje plochu o rozměru (10 x 10) mm. Na této ploše je namodelován senzor se čtyřmi kvadranty, kde rozměr jednoho kvadrantu činní (3,43 x 3,43) mm. Model detektoru je navržen podle skutečné součástky VBQ 036 A. Rozměr "Dead regionu" (prostor mezi kvadranty) byl zvolen 40 µm na základě typických hodnot (30 µm - 50 µm). Maskováním svazku s jednotlivými kvadranty získáme intenzitu z konkrétních kvadrantů pro výpočet pozice podle vztahů [1.3.](#page-15-1)

<span id="page-21-0"></span>Simulovány byly čtyři průběhy s různou pološířkou svazku (3; 2; 1 a 0,5) mm a čtyři průběhy elipsy s delší poloosou rovné (3; 2; 1 a 0,5) mm. Počátek všech simulací začíná na levém kraji senzoru tak, aby se všechny svazky držely mimo pracovní oblast (saturace - svazek nezasahuje do všech kvadrantů)(obr[.1.10\)](#page-21-0). Svazky jsou posouvány o stejný krok 40 µm doprava.

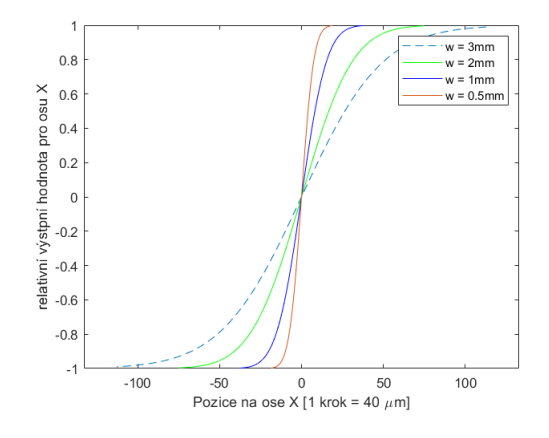

Obr. 1.10: Odezvy na různé pološířky kruhového svazku

<span id="page-21-1"></span>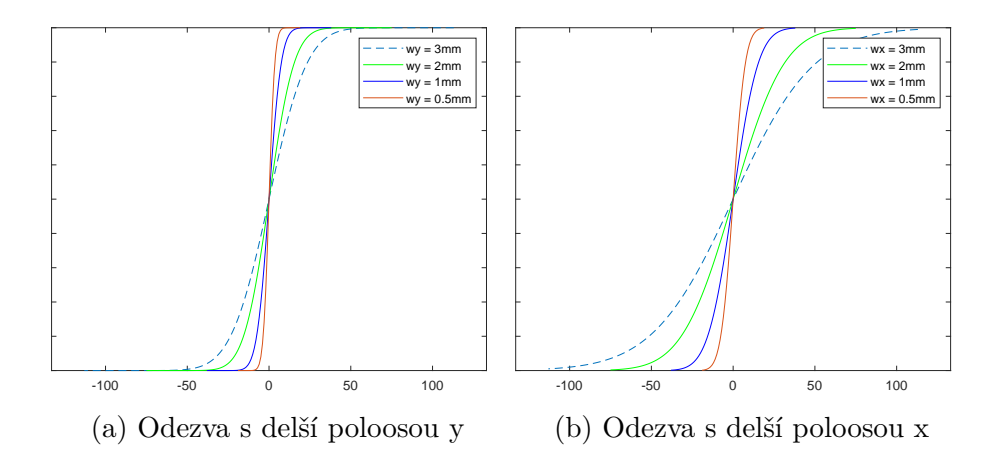

Obr. 1.11: Odezvy na eliptický svazek v ose X pro různé délky poloos

Na obr[.1.10](#page-21-0) jsou znázorněny průběhy odezvy detektoru pro různé pološířky a poloosy (elipsa) svazku. Průběhy se liší svojí pracovní oblastí, která tvoří lineární část mezi postranními saturacemi. Sklon průběhů je dán jejich pološířkou/poloosou svazku v ose X, kdy s širší pološířkou w klesá úhel sklonu (strmost směrnice).

Z výsledku eliptických simulací lze vyvodit jeden důležitý poznatek. Lze si všimnout toho, že pro správnou funkci zařízení je nutné, aby dopadající svazek byl kruhový. Pro eliptický svazek platí neshoda mezi výstupními X-Y pozicemi. Tato neshoda by se poté ve výsledném grafu projevovala tak, že by stejný pohyb generoval v každé ose jinou změnu. Toto by bylo možné řešit za účasti uživatele, který by normalizoval průběhy směrnic v pracovních oblastech X-Y.

Korekce uživatelem je naznačena na obr[.1.12.](#page-22-0) Simulace zobrazuje směrnice pro svazek elipsy s velikostí poloos  $w_y = 1.5$  mm,  $w_x = 3$  mm. Prvním krokem korekce je výpočet obou směrnic z koncových bodů průběhů:

$$
sm\text{\textcirc}rnice} = \frac{hodnota(pozice\ 2) - hodnota(pozice\ 1)}{pozice\ 2 - pozice\ 1}.\tag{1.8}
$$

Následuje výpočet korekční konstanty, která se vypočítá jako podíl obou směrnic podle toho, kterou ze směrnic je lepší normalizovat. V tomto případě je normalizována poloosa Y, tudíž lze počítat korekční konstantu tímto způsobem:

$$
korek\check{c}.\,kons\check{t}. = \frac{sm\check{e}rnice X}{sm\check{e}rnice Y}.\tag{1.9}
$$

Po výpočtu stačí korekční konstantu vynásobit jednotlivými hodnotami Y ze senzoru.

Výsledek korekce je znázorněn na obr[.1.12.](#page-22-0) Ty jsou v některých oblastech symetricky zaoblené kolem středu. Zaoblení je způsobeno Gaussovským charakterem svazku a způsobuje nelinearity v odezvě senzoru. Nelinearity se kompenzují složitými algoritmy, které jsou nad-rámec této práce.

<span id="page-22-0"></span>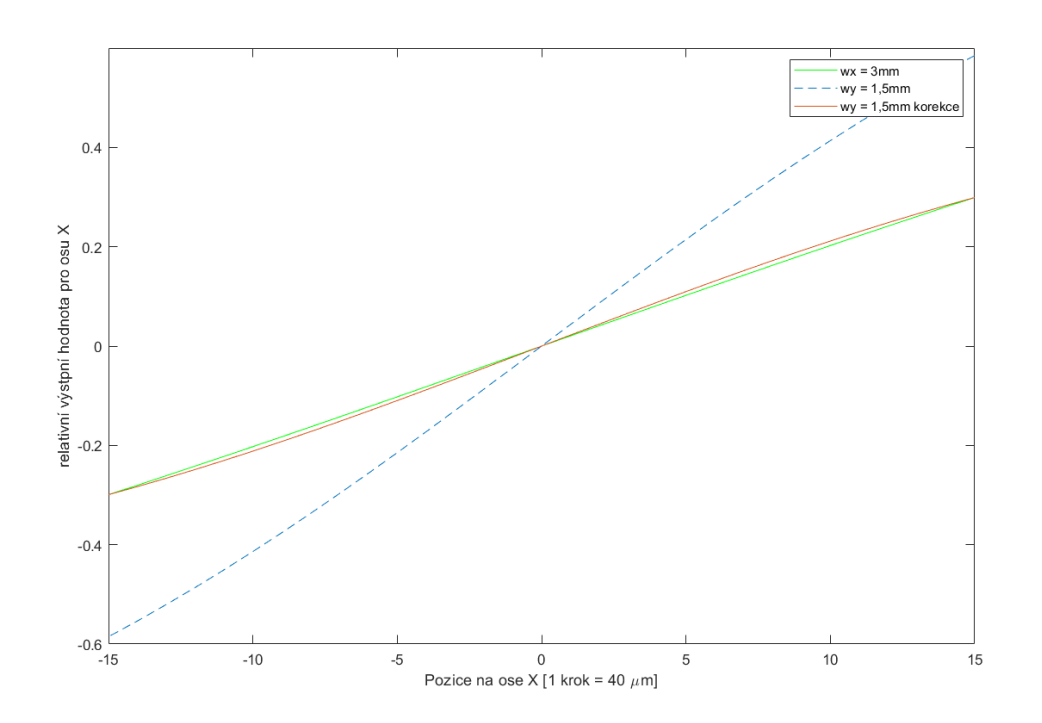

Obr. 1.12: Korekce směrnice

## <span id="page-23-0"></span>**2 Praktická část**

## <span id="page-23-1"></span>**2.1 Parametry senzoru**

Před samotným návrhem je důležité proměřit konkrétní vlastnosti segmentovaného detektoru ke stanovení parametrů zařízení. Tato část práce je zaměřena na proměřování reálných vlastností detektoru VBQ 036 A. Cena těchto detektorů se pohybuje kolem několika tisíc korun. Rozhodl jsem se tedy pro recyklaci starého přípravku, jehož funkcí bylo centrování laserového svazku. Jedná se o segmentovaný typ detektoru staršího typu, jehož dokumentace již není dostupná.

<span id="page-23-2"></span>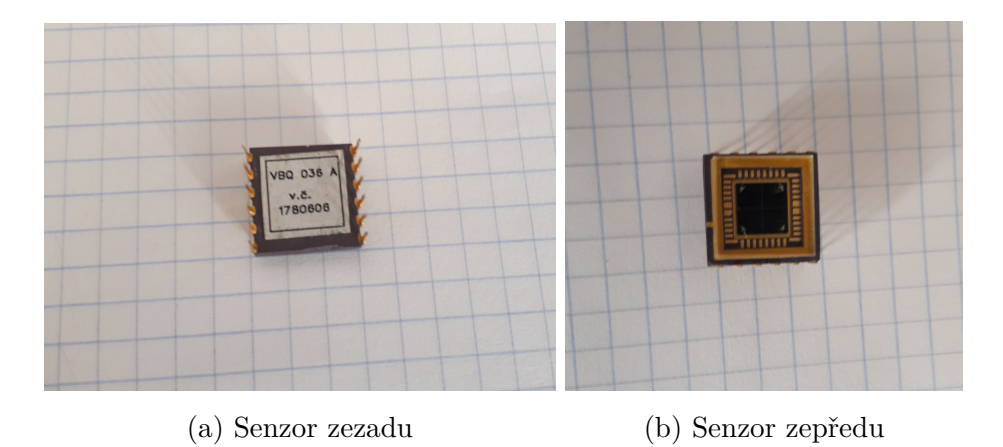

Obr. 2.1: Senzor VBQ 036 A

Přípravek má mimo výstupy centrování, také přímé výstupy z kvadraturních segmentů. Tyto signály jsou převedeny na napětí s přenosem 10,5 kΩ. Na katody senzoru, je zapojené +12 V reverzní napětí. Celý přípravek je napájen symetrickým napětím ±12 V.

Měření probíhalo na měřicím pracovišti, které popisuje obr[.2.2.](#page-24-1) Označení číslo jedna má testovaný senzor, který je zapojen na převodníky starého přípravku. Na výstupy přípravku je zapojený čtyř-kanálový osciloskop Rigol MSO1074, snímající výstupy z jednotlivých segmentů. Číslo dva představuje filtr, k regulaci výkonu laseru. Třetí je blok laseru s vlnovou délkou 633 nm. Pro měření intenzity laseru byl použit měřicí přístroj Vega - Ophir (blok s číslem 4) a k měření posuvu mikrometr (pátý blok). Součástí měřicího pracoviště byl také symetrický zdroj (GW instek) a CCD kamera (Spiricon) propojená s PC, na kterým byla schopna zobrazit tvar a rozměry stopy svazku programem - Beamgage software.

Cílem měření bylo stanovit limity, korekce jednotlivých segmentů a vliv reálných součástek na výstupní napětí. Nejprve byly změřeny výstupní odezvy pro velké a malé signály ke stanovení limitů maximální a minimální šířky svazků. Poté následovalo změření odezev jednotlivých segmentů v závislosti na intenzitě laseru ke stanovení odchylky segmentů. Tato informace by sloužila k normalizaci jednotlivých segmentů pomocí odporů v počátečním bloku převodníku (obr[.1.6\)](#page-16-1). Měření bylo provedeno pouze v jedné ose (X) s předpokladem stejného chování druhé osy (Y). Optický výkon okolního pozadí se pohyboval kolem 8-10 µW.

<span id="page-24-1"></span>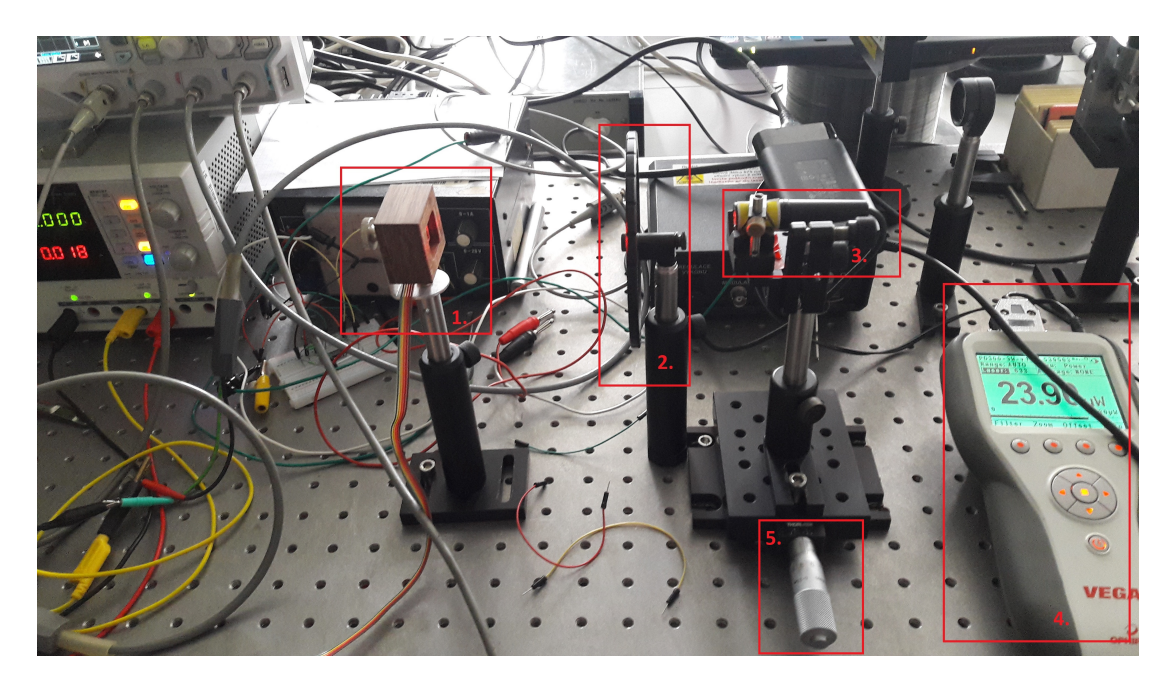

Obr. 2.2: Měřicí pracoviště

### <span id="page-24-0"></span>**2.1.1 Odezvy pro signály s širší pološířkou svazku**

Měření odezev širších svazků sloužilo zejména pro otestování funkčnosti segmentovaného PSD. Z teorie v kap[.1.3](#page-14-0) bylo již zmíněno, že se maximální rozsah řídí velikostí svazku, a ten může nabývat maximálních hodnot poloviny délky strany senzoru s tím, že má svazek neustálý průnik se všemi kvadranty. Na obrázku [2.3](#page-25-1) jsou naměřená reálná data pro tři šířky svazku - 2w (ne pološířky w). Šířka byla odečtena z aplikace CCD kamery, ta však umožňuje zobrazení svazku s různou hodnotou expozičního času, která opticky mění šířky odečtené kurzory. Při měření velkých svazků lze šířku svazků odečítat také z naměřených průběhů, kdy je velikost pracovních oblastní (lineární část) rovna šířce svazku. V grafu [2.3](#page-25-1) jsou v legendě hodnoty odečtené šířky svzků z CCD aplikace. Ty navíc odpovídají i velikostem naměřených pracovních oblastí. Střed detektoru odpovídá hodnotě 5,4 mm

<span id="page-25-1"></span>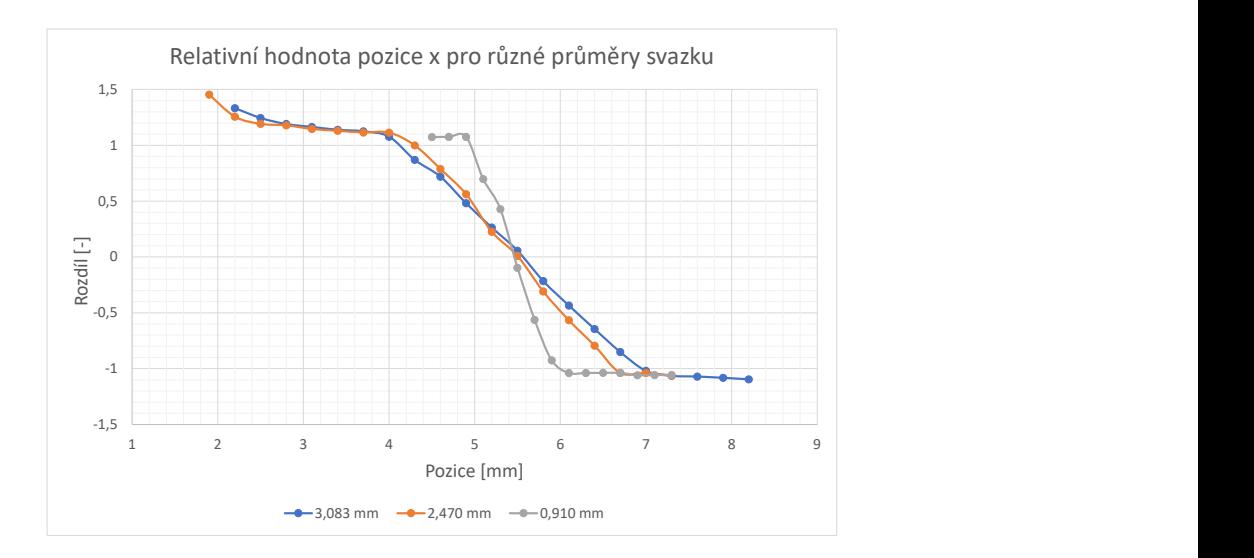

Obr. 2.3: Závislost výstupních relativních hodnot větších svazků na pozici

Podobně jako v simulacích byl svazek postupně posouván z levého okraje k pravému. Došlo se ke stejným závěrům jako v simulacích, kdy se zmenšující se velikostí svazku dochází ke zvýšení strmosti pracovní charakteristiky. Na následujícím obrázku je znázorněný jeho eliptický tvar, vyfocený CCD kamerou. Tvar svazku byl dán jeho velikostí, která byla regulována vzdáleností zdroje laseru od senzoru. Široké svazky se jevily elipticky a malé svazky kruhově.

<span id="page-25-2"></span>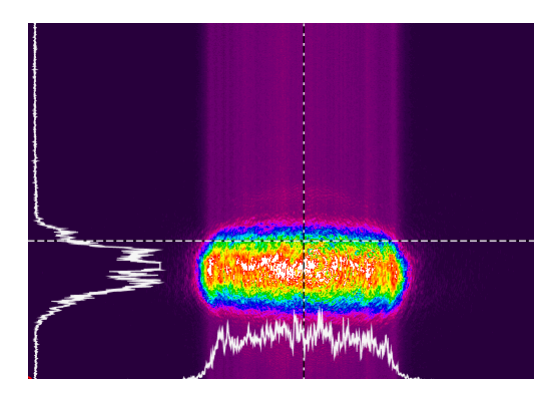

Obr. 2.4: Tvar svazku pro šířku svazku (2w) 2,46 mm

### <span id="page-25-0"></span>**2.1.2 Odezvy pro signály s kratší pološířkou svazku**

Tato část měření se zaměřuje na limity minimálních rozměrů svazku a pozorování vlivu "Dead region". Obr[.2.5](#page-26-0) zobrazuje tvar laserového svazku pro malé průměry pod cca 120 µm, který je přibližně kruhový.

<span id="page-26-0"></span>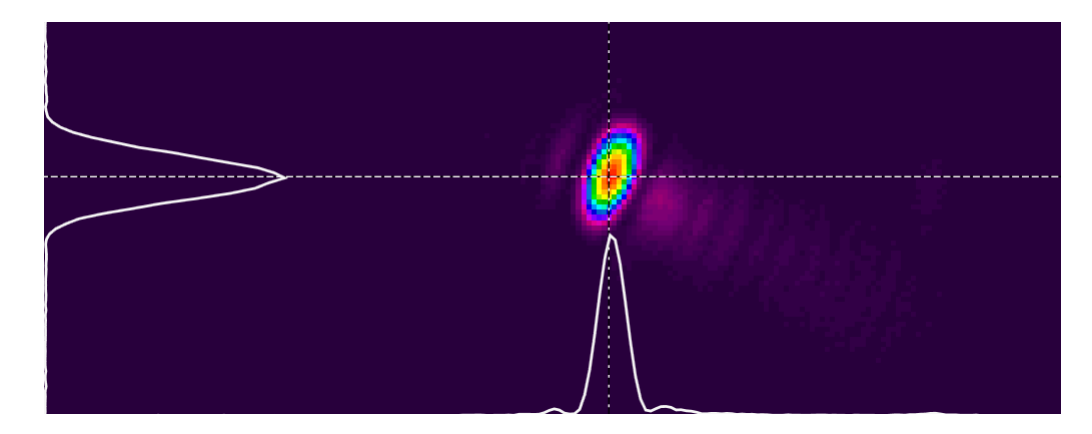

Obr. 2.5: Tvar svazku pro šířku svazku (2w) 120 µm

Postup měření malých bodových svazků byl následující. Nejprve byla nalezena pozice detektoru od laserového zdroje taková, aby byl svazek minimální. Na takto malý svazek byl aplikován ND filtr, který rozmítal hodnoty intenzity od nejnižší (schopné zaznamenat rozdíl) až po nejvyšší, která by měla mít hodnotu kolem 1 mW pro optimální příjem([\[15\]](#page-57-5)). Stejně jako v předchozím měření velkých svazků byly i tyto svazky proměřeny v ose X.

<span id="page-26-1"></span>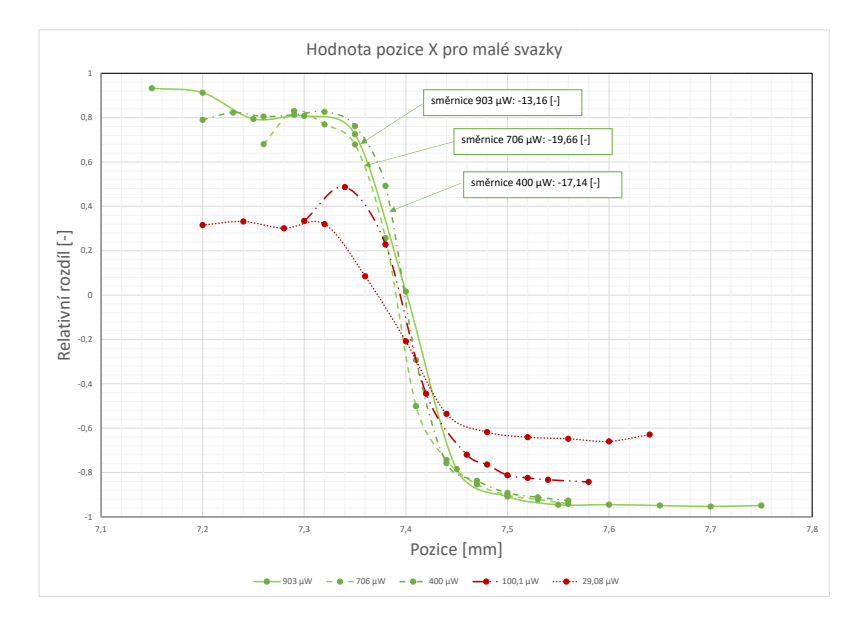

Obr. 2.6: Závislost výstupních relativních hodnot větších svazků na pozici

Z teorie a výsledků simulací plyne, že výsledná odezva pro svazky se stejnou pološířkou svazku musí být stejná bez ohledu na intenzitě svazku. Hodnoty by měli nabývat rozpětí 〈-1; 1〉. Tuto podmínku nedodržují svazky s intenzitou 100 µW & 29,08 µW. Ty jsou v grafu označeny červeně. Otázkou je proč je jejich rozsah limitován pod intervalem  $\langle -1, 1 \rangle$ . Jednou z odpovědí by mohly být offsetové proudy převodníků, které se na vyšších intenzitách (tedy proudech) neprojevovali.

Nepřesnosti naměřených směrnic jsou pravděpodobně způsobeny chybou měření, kdy mohl svazek dopadat pod úhlem jiným než 90°. Další chybou měření mohl být i šum indukovaný z okolí i vlastních součástek.

### <span id="page-27-0"></span>**2.1.3 Odezvy segmentů**

Další otázkou bylo zda-li jednotlivé segmenty senzoru reagují stejně na stejný optický výkon a jaký je charakter závislosti výstupního proudu na vstupním op. výkonu. Pokud by nebyly závislosti lineárně zarovnané ("na sobě" = stejná závislost), potom by výsledné souřadnice X-Y neodpovídaly skutečným hodnotám X-Y. V grafu [2.7](#page-27-1) je tato závislost proměřena. Přímky jednotlivých odezev mají přibližně stejnou směrnici a posuv a jsou lineární v celém rozsahu. Menší rozdíl je znatelný v posunu, který lze vyčíst pomocí rovnice z grafu. Rozdíl v posunu může být způsoben časovou degradací jednotlivých komponent přípravku.

<span id="page-27-1"></span>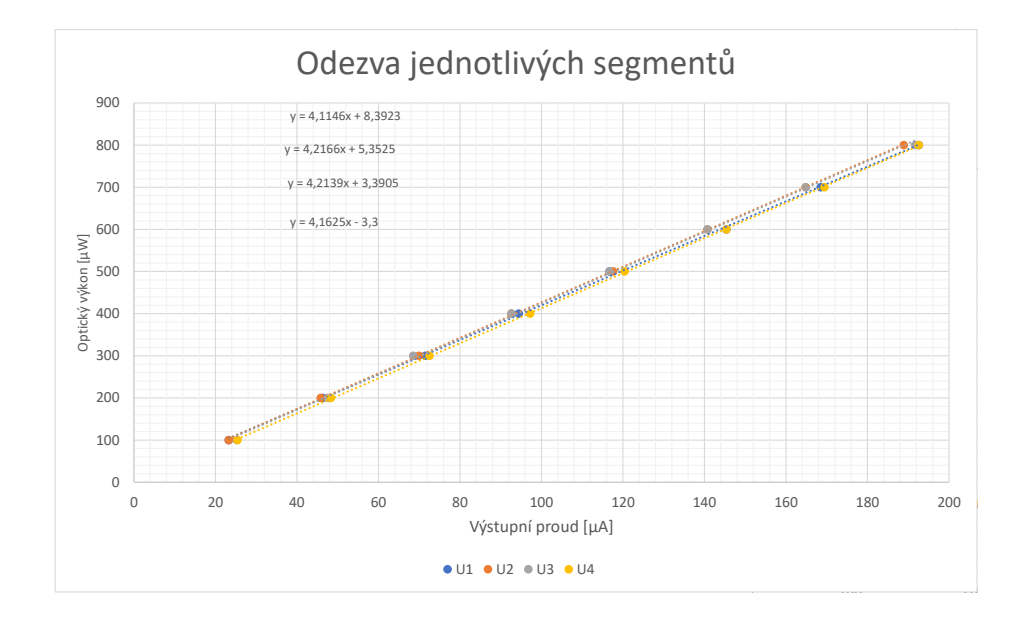

Obr. 2.7: Odezva jednotlivých segmentů

## <span id="page-28-0"></span>**2.2 Návrh detektoru**

Tato sekce je věnována návrhu detektoru vycházející ze simulovaných a naměřených poznatků. Detektor se bude skládat z kvadraturního senzoru VBQ 036, externí desky, vývojové desky STM32F4 - DISCO, externího zdroje ± 12V a počítače, jak je znázorněno na následujícím schématu.

<span id="page-28-1"></span>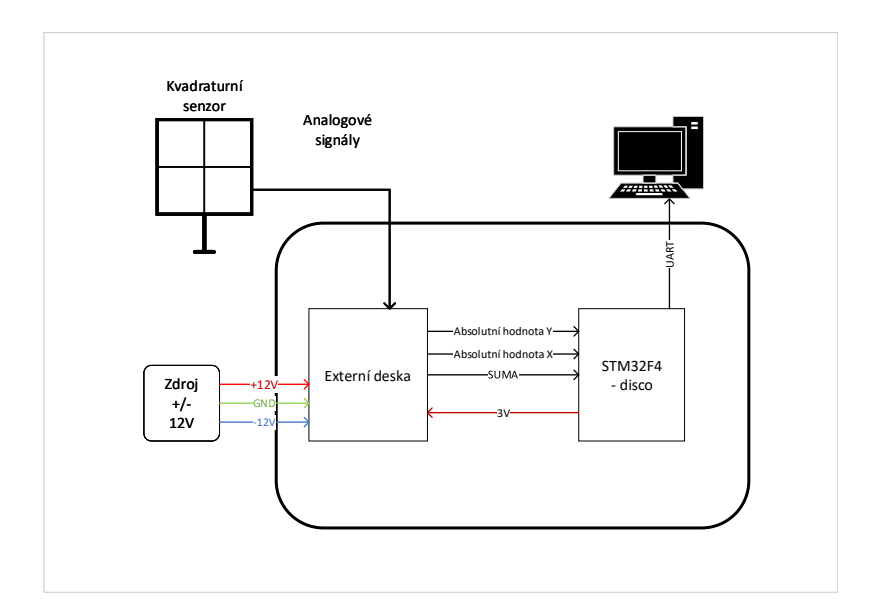

Obr. 2.8: Blokové schéma zařízení

Signály z kvadrantního senzoru dosahují hodnot od 10 µA až po 200 µA (tyto hodnoty byly odvozeny z naměřených hodnot). Proto je důležité signály zesílit a převést na napětí. Signály jsou upraveny a přeneseny na vstup STM32F4, který je dále zpracovává a posílá pomocí UART (VCP[1](#page-28-2) ) do počítače k vykreslení pozice. Na externí desku je zapojeno symetrické napájecí napětí kvůli zpracování kladných a záporných analogových napětí a také pro zapojení reverzního napětí 12 V k senzoru.

Deska STM32F4 byla využita především díky jejím periferiím. Obsahuje tři 12 bit AD převodníky, schopnost generovat virtuální COM port a DMA kontrolér pro efektivnější práci s paměti periferií. STM32F4 má v sobě zabudovaný ARM procesor, který je vhodný pro zpracování dat s pevnou a pohyblivou řádkovou čárkou. Průběh zpracování je naznačen na obr[.2.9.](#page-29-1) Data jsou ukládány do vyrovnávací paměti pomocí DMA kontroléru bez účasti jádra. Na samotném jádře poté probíhá zpracování dat k odeslání na UART.

<span id="page-28-2"></span><sup>1</sup>Virtuální COM port - anglicky Virtual COM port

<span id="page-29-1"></span>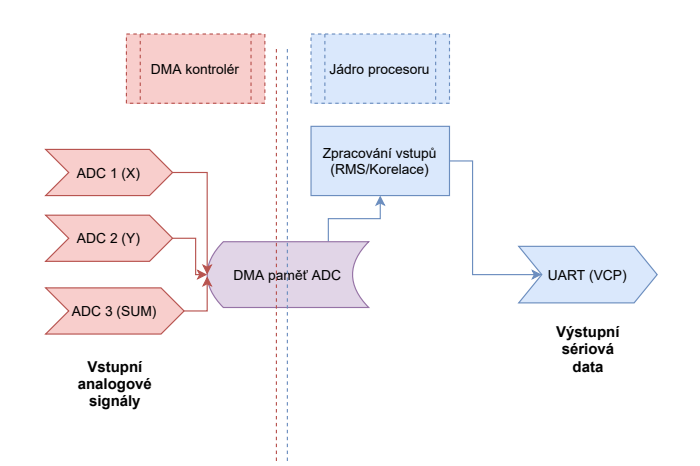

Obr. 2.9: Blokové schéma zpracování v procesoru

### <span id="page-29-0"></span>**2.2.1 Hardware**

Externí deska je navržena tak, aby její piny pasovaly na piny vývojové desky. Výstup desky je připojen na piny PC1, PA1 & PA2 vývojové desky, na kterých lze nastavit snímání pomocí interních AD převodníků. Pro testování jednotlivých bloků byly do desky vloženy konektory (X4, X5). Schéma destičky vychází z upraveného zapojení [1.6.](#page-16-1)

<span id="page-29-2"></span>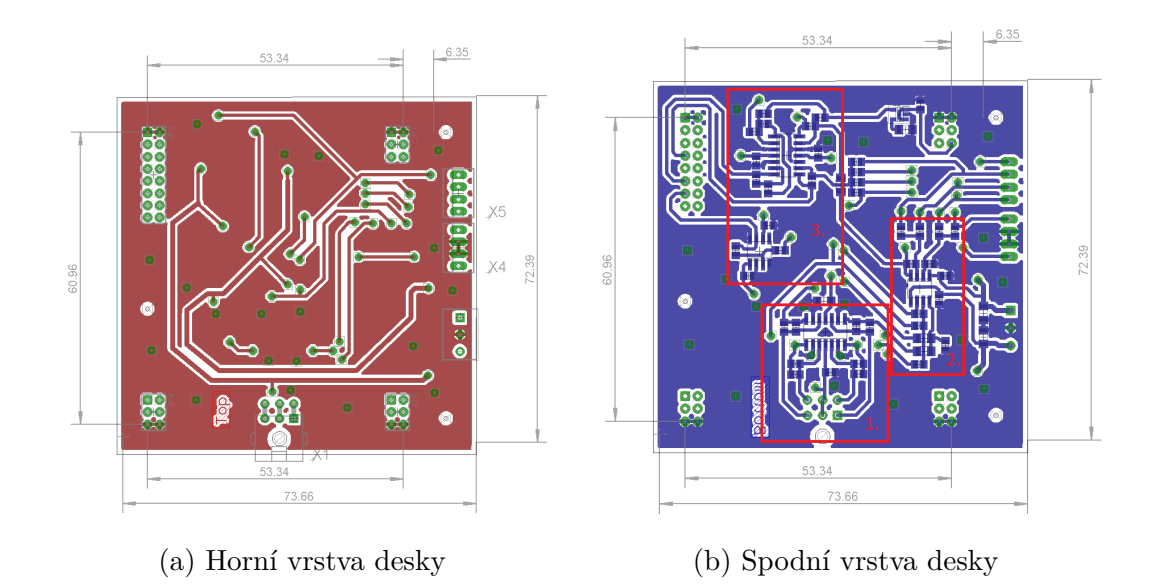

Obr. 2.10: Layout externí desky

Prvním blokem zpracovávající signál ze senzoru je blok převodníku proudu na na-

pětí, který signál zesiluje a filtruje. Tento blok je vložen, co nejblíže ke konektoru senzoru, aby nedocházelo k indukci a zesílení šumu. Zvolená hodnota zesílení je v souladu s maximálním opt. výkonem laseru, tak aby při maximálním výkonu laseru 1 mW (při hodnotách nad 1 mW nelinearity) nedocházelo k saturaci vstupu AD převodníku. Ten má maximální rozsah od 0 V do 3 V. Velikost zesílení je dána velikostí zpětnovazebního odporu, který je zvolen následovně.

Velikost maximálních hodnot je cca 200 µA (pro optic. výkon 910 mW) a relativní výstupní hodnoty X a Y mohou dosahovat hodnot 〈-1; 1〉. Rozsah AD převodníku musí být tedy rozdělen na dvě poloviny, tak aby se hodnota výstupního napětí 1,5 V rovnala relativní hodnotě souřadnice 0 (střed rozsahu). Z předešlých poznatků, lze hodnotu odporu jednoduše odvodit pomocí Ohmova vztahu:

$$
R_F = \frac{U_{limit}}{I_{MAX}} = \frac{1,3\,V}{200\,\mu A} = 6,5\,k\Omega,\tag{2.1}
$$

kde  $\mathrm{R_{F}}^2$  $\mathrm{R_{F}}^2$  je velikost zpětnovazebního odporu,  $\mathrm{U_{limit}}^3$  $\mathrm{U_{limit}}^3$  je zvolený maximální rozsah  $(1.5 \text{ V} \pm \text{U}_{\text{limit}})$ , a  $I_{MAX}^4$  $I_{MAX}^4$  je proud ze senzoru pod maximální povolenou intenzitou. Hodnota 1,3 V pro Ulimit byla zvolena s rezervou. Tato rezerva slouží k detekci vlnových délek, které jsou v okolí 1000 nm, na které mají senzory typicky vyšší citlivost (z obr. [1.1\)](#page-11-0). Tudíž by mohlo docházet, ke generaci vyššího proudu při stejném optickém výkonu a různé vlnové délky. Ke zpětnovazebnímu odporu je paralelně připojen kondenzátor, který slouží (spolu s  $R_F$ ) jako filtr dolní propust. Ten má za úkol filtraci šumu a také slouží proti antialiasingu. Podle dokumentů od OSI-optoelectronics lze volit mezi hodnotami od 1 nF do 10 µF. Zvolena byla hodnota 1.2 nF, vytvářející dolní propust o mezní frekvenci 128 kHz, což je pro tuto aplikaci vhodné, jelikož je firmware schopný snímat frekvence do 130 kHz v režimu korelace (vysvětleno později [2.3.3\)](#page-35-0).

<span id="page-30-0"></span>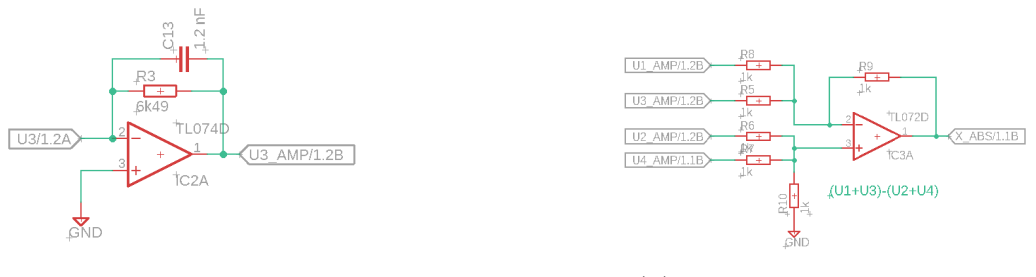

(a) Vstupní blok (převodník I/U) (b) Výpočet absolutní hodnoty Y

Obr. 2.11: První a druhý blok

<span id="page-30-1"></span><sup>2</sup>Zpětnovazební odpor první převodního bloku

<span id="page-30-3"></span><span id="page-30-2"></span><sup>3</sup>Zvolený maximální rozsah

<sup>4</sup>Maximální proud z kvadraturního detektoru

Druhým blokem vyznačeným na layoutu (rozvržení) desky jsou obvody realizující rozdíl segmentů. Z těchto bloků jsou získány absolutní hodnoty souřadnic X a Y. Rozdíl je realizován podle vzorce [1.3](#page-15-1) zvlášť pro jednotlivé osy. Na rozdíl od vzorce z kapitoly Segmentované PSD [\(1.3\)](#page-14-0) zpracovávají obvody hodnoty napětí.

Ve třetím bloku jsou realizovány tři funkce. První je sumátor, který sčítá hodnotu ze všech segmentů a tím dává informaci o dopadajícím optickém výkonu. Slouží hlavně k normování absolutních hodnot souřadnic os. Druhou funkcí je obvod pro úpravu úrovně (zdvih úrovně na 1,5 V), aby odpovídali středu rozsahu AD převodníku. Tato část se skládá z lineárního měniče  $(3 V \rightarrow 1.5 V)$  a sumátoru, kde je realizován součet výstupu měniče (1,5 V - polovina AD převodníku) a absolutní hodnota souřadnice os. Výstup ze sumátoru dostáváme invertovaný, proto je na konec zařazen invertují zesilovač se zesílením -1 pro otočení polarit. Součet segmentů a posunuté hodnoty souřadnic jsou vyvedeny na piny AD převodníků vývojové desky.

<span id="page-31-0"></span>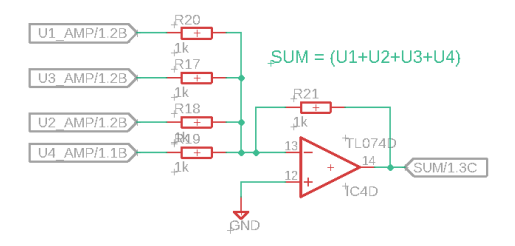

Obr. 2.12: Obvod pro součet všech segmentů

<span id="page-31-1"></span>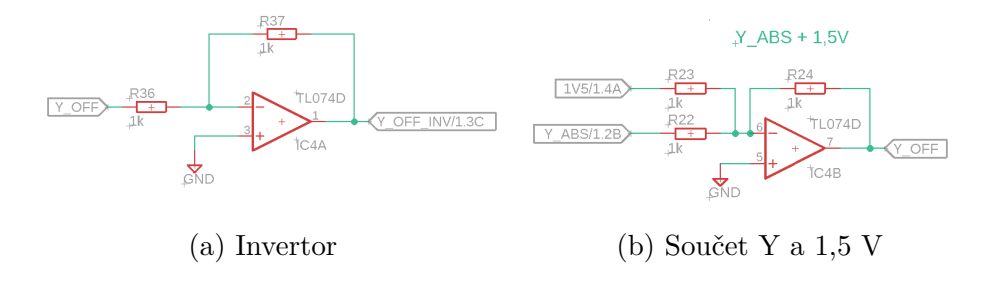

Obr. 2.13: Třetí blok

Z předchozích naměřených poznatků víme, že největší vliv na dynamický rozsah detektoru mají zejména parazitní vlastnosti operačních zesilovačů a jiných prvků. To zejména v části prvních bloků, kdy se uplatňuje reálný parazitní proud do neinvertovaného vstupu I<sub>bias</sub> $^5.$  $^5.$  $^5.$  Proud nabývá hodnot od desítek pA do několika µA.

<span id="page-31-2"></span><sup>5</sup>Reálný proud tekoucí do vstupů zesilovače

Pro všechny operace byl tedy zvolen operační zesilovač TL074D, jehož Ibias je 65 pA.

## <span id="page-32-0"></span>**2.3 Firmware**

#### <span id="page-32-1"></span>**2.3.1 Struktura**

Firmware detektoru implementovaný na desce STM32F4 - Disco byl vytvořen za pomocí vývojového software MXCube. Ten umožňuje uživateli automatické vytvoření periferií v kódu. Za pomoci MXCube byly inicializovány periferie AD převodníku, DMA kontroléru a VCP.

Program je spuštěn hned po zapojení napájení a jeho běh je neustálý. Je to z toho důvodu, aby byla v případě odpojení kabelu detekována chyba v softwaru (viz [2.4\)](#page-36-0). Chod programu znázorňuje následující vývojový diagram. Na začátku jsou deklarovány proměnné programu spolu s inicializací výše zmíněných periferií. V hlavní smyčce poté probíhá zpracování dat. Program kontroluje zda-li jsou data z AD převodníku již naplněna ve vyrovnávací paměti DMA. Pokud není naplněna, vyčká definovaný čas a zeptá se znovu. Po naplnění DMA paměti je změněn příznak na "naplněno" a program se přesune k uložení dat do vnitřní paměti RAM. Je nezbytné uložit data z paměti DMA do RAM, jelikož dochází ke konstantní obměně obsahu DMA paměti i mimo hlavní smyčku. Na základě zvoleného módu přejde program do příslušné větve. V módu RMS[6](#page-32-2) počítá koordinanty X,Y a SUM (celková hodnota) jako efektivní hodnotu z vektoru vzorků AD převodníků.

V případě módu korelace [7](#page-32-3) , je nejdříve indikována změna nosného signálu uživatelem (změna frekvence nebo vzdálenosti). Tato změna může přijít kdykoli jako obsluha přerušení. Změní-li uživatel parametr nosného signálu dojde ke generaci nového vnitřního signálu, který je následně korelován se vstupním signálem. Výstupní hodnoty (RMS nebo korelace) X,Y a SUM jsou vysílány pomocí VCP do počítače a celý proces se opakuje do odpojení napájení.

<span id="page-32-3"></span><span id="page-32-2"></span><sup>6</sup>Efektivní hodnota - anglicky Root mean square

<sup>7</sup>ve skutečnosti kross-korelace, korelace uvádím pro zkrácení výrazu

<span id="page-33-1"></span>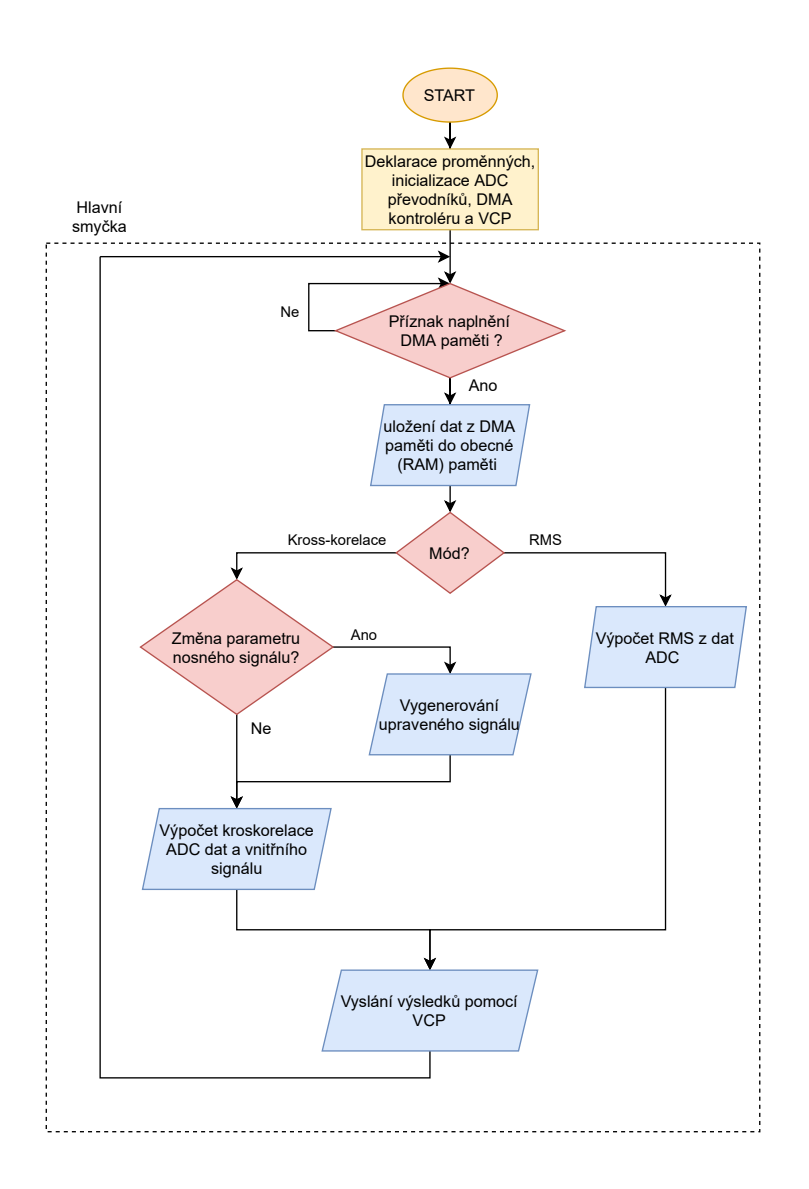

Obr. 2.14: Vývojový diagram Firmwaru

#### <span id="page-33-0"></span>**2.3.2 AD převodník & DMA kontrolér**

Tato sekce se zabývá zpracováním vstupních analogových dat. Ty jsou převedena 12 bitovými AD převodníky a ukládána do uživatelem definované paměti (definována paměť s velikostí 2048 vzorků) pomocí DMA kontroléru. AD převodník je nastaven na nejvyšší možnou rychlost vzorkování 1,4 MSps.

Jak již bylo zmíněno v kapitole "Návrh desky["2.2](#page-28-0) DMA plní paměť neustále i za běhu hlavní smyčky. Je tudíž nutné zajistit, aby v případě čtení z DMA paměti nedocházelo k jejímu přepisování. To je zajištěno předřazením ochranného intervalu před využívanou paměť. Ten zajistí zpoždění do té doby, kdy je část DMA paměti přepsána do jiné - "stabilní" paměti. Tento způsob zpoždění DMA zobra-

<span id="page-34-0"></span>zuje obr[.2.15.](#page-34-0) Ochranný interval zde představuje část paměti velikosti 1024 (pasivní paměť). Vynechání dat a zpoždění v této aplikaci nehraje velikou roli, jelikož je rychlost omezena zpracováním softwaru, který je "dostatečně" pomalý (zhruba 100 ms - chod smyčky trvá cca 10 ms).

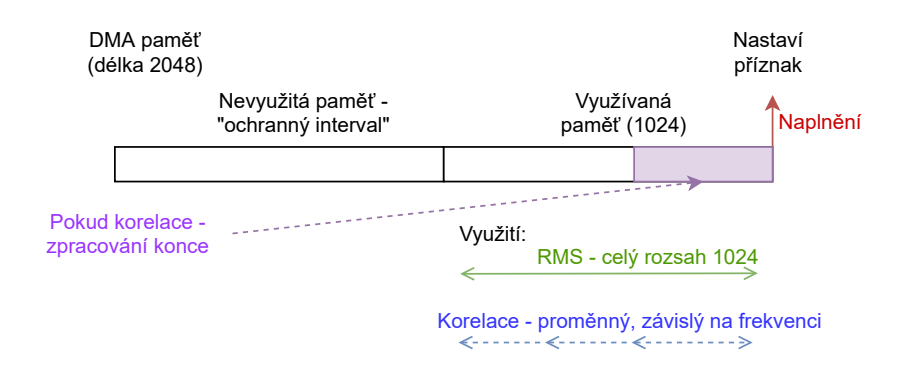

Obr. 2.15: Zobrazení DMA paměti

Velikost zpracovávaného bloku je vztažena k zvolenému módu a frekvenci nosné. Pokud je zvolen mód RMS je zpracován celý rozsah (aktivní paměti - bez ochranného intervalu). V případě módu korelace je velikost závislá na hodnotě nosné frekvence (čili frekvence generované interně). S rostoucí frekvencí je nutné velikost zpracovávaných dat snížit, tak aby program zpracovával přiměřený počet period vstupního signálu. Naopak s nízkou frekvencí je třeba nasnímat alespoň jednu periodu. Se znalostí rychlosti vzorkování a velikosti aktivní paměti lze stanovit limitní frekvence v módu "Korelace". Horní limit lze stanovit z Nyquistův–Shannonův vzorkovacího teorému, který tvrdí že pro rekonstrukci frekvenčně omezeného signálu je nutná vzorkovací frekvence dvakrát vyšší, než je nejvyšší frekvence rekonstruovaného signálu. Prakticky však tento teorém platí omezeně a pro rekonstrukci je třeba mnohonásobně vyšší kmitočet[\[21\]](#page-58-2). Pro  $f_{vz}^8$  $f_{vz}^8$  1,4 MHz byla zvolena horní limitní mez na 120 kHz,

<span id="page-34-1"></span><sup>8</sup>Vzorkovací frekvence - AD převodníků (1,4 MHz)

<span id="page-35-3"></span>což je 11,6 násobek vzorkovací frekvence. Dolní limitní frekvenci lze vypočítat následovně.

$$
min. frekvence = počet vzorků \cdot \frac{1}{f_{vz}} = 731,428 \,\mu s \Rightarrow 1367 \, Hz \tag{2.2}
$$

#### <span id="page-35-0"></span>**2.3.3 CMSIS**

Jedná se o obsáhlou knihovnu podporovanou společností ARM[\[22\]](#page-58-3). Podporuje většinu ARM cortexových procesorů a je zcela zdarma. Vytváří vyšší abstrakci nad periferiemi procesoru a tím usnadňuje vývoj aplikací. Zahrnuje rozhraní pro komunikaci s externími sběrnicemi, debugovací nástroje, nástroje pro řízení vnitřních periferií, funkce pro zapracování číslicových signálů a spoustu jiných nástrojů[\[20\]](#page-58-4). V této aplikaci jsou využity funkce pro DSP[9](#page-35-1) a to konkrétně funkce pro výpočet RMS (void arm\_rms\_f32()) ve formátu float (s pohyblivou desetinou čárkou) a funkci pro výpočet kros-korelace dvou signálů (arm\_correlate\_f32()) ve formátu Q31 a float (s pevnou desetinou čarou). Q31 je formát, který využívá datový typ int32\_t (znaménkový 32-bitový datový typ) a umožňuje práci se zlomkovými čísly. To díky virtuální desetinné čárky umístěné za prvním bitem. Nabývá rozsahu od -1 do 1 a oproti typu float je práce s Q31 mnohem rychlejší. Bohužel CMSIS není dokonalá knihovna, která se stále vyvíjí, a funkce RMS lze implementovat pouze s datovým typem float pro užitý typ procesoru ARM Cortex M4 (CMSIS<sup>[10](#page-35-2)</sup> ver. 1.8). Vzhledem k tomu, že je funkce RMS realizovaná pomocí float, je i výpočet korelace implementována s datovým typem float. Realizace obou funkcí prostřednictvím float nám umožní spojení většiny proměnných a zvětšení volného prostoru RAM. Díky tomu lze například definovat vetší DMA paměť, a tím i rozšířit frekvenční rozsah (viz [2.2\)](#page-35-3). Tím že jsou obě funkce realizované pomocí float je firmware méně efektivní a pomalý, ale i přesto bude dostatečně rychlý vzhledem k pomalé softwarové aplikaci na PC.

Výpočet efektivní hodnoty RMS je realizována v diskrétní formě:

$$
RMS = \sqrt{\frac{x_1^2 + x_2^2 + x_3^2 \dots + x_n^2}{n}},\tag{2.3}
$$

kde xpořadí jsou prvky vektoru x a n jeho délka. Ze vzorce je jasné, že výsledek bude vždy kladný i pro záporné vektory. Proto je před výpočtem zařazena funkce, která umí ,na základě vybraných prvků, rozhodnout o znaménku výsledné efektivní hodnoty. Tato funkce vybere třicet hodnot, se stejnou vzdáleností mezi sebou, a podle převažujícího znaménka rozhodne o konečném znaménku RMS. Pokud nastane stav, kdy se počet kladných rovná počtu záporných hodnot, je výsledná hodnota RMS

<span id="page-35-2"></span><span id="page-35-1"></span> ${}^{9}Z$ pracování číslicových signálů - anglicky Digital signal processing

<sup>10</sup>Cortex Microcontroller Software Interface Standard

nula.

Vzorec pro výpočet podobnosti (korelace) je následující:

$$
c[n] = \sum_{k=0}^{len} a[k] \cdot b[k-n],
$$
 (2.4)

a[n] a b[n] jsou sekvence vstupních signálů, c[n] je jejich výstupní korelace. V případě firmwaru představuje hodnota a[n] vstupní proměnou z AD převodníku a b[n] představuje interně generovaný signál, jehož frekvence je shodná s frekvencí modulace laseru.

## <span id="page-36-0"></span>**2.4 Software**

Tato podkapitola je zaměřena na software čili aplikaci, která slouží k zobrazení zpracovaných dat z vývojové desky. Aplikace je naprogramována pomocí jazyka Python 3.7. Ten nabízí širokou škálu knihoven, které jsou ve většině případů zdarma pro ne-komerční použití. Výhodou jazyka je jeho jednoduchost použití a schopnost přenosu mezi různýma platformami (OS Windows, Linuxové systémy ...). Nevýhodou jazyka je jeho rychlost. Program je výrazně zpomalován dynamicky kontrolovanými datovými typy (nepotřebuje přísné uvádění datových typů).

Pro účely aplikace byly srovnávány dvě vývojová prostředí a to Python a Matlab. Ten má stejně jako Python skriptovací charakter s řadou funkcí a možností vytvořit GUI[11](#page-36-2). Matlab bohužel neobstál ve stabilitě při komunikaci na sériovém rozhraní (VCP). Docházelo totiž k častým výpadkům, které jsou pro aplikaci závažným problémem. Testována byla verze Matlabu 2018 a 2019.

### <span id="page-36-1"></span>**2.4.1 Použité knihovny/moduly a komponenty programu**

#### **PySerial 3.0**

Tento modul vytváří rozhraní pro komunikaci s VCP. Licence tohoto modulu je zdarma [\[25\]](#page-58-5). Aplikace využívá jeho příkazy pro čtení a posílání dat. Data jsou nejdříve poslány do vyrovnávací paměti s omezenou kapacitou. Pokud bude rychlost čtení vyšší než rychlost posílání dat nemůže dojít k zaplnění. V opačném případě může dojít k přeplnění paměti a tím k narušení komunikace. Proto je po každém čtení tato vstupní paměť vyčištěna, pomocí funkce PySerial(reset\_input\_buffer()). Mimo čištění, čtení a zapisování umožňuje modul měnit veškeré parametry komunikačního rozhraní. Například počet paritních a stop bitů, rychlost komunikace, jméno portu a jiné. Uživateli je zpřístupněné pouze změna jména portu, jelikož jsou ostatní hodnoty závislé na pevných parametrech vysílače dat (STM vývojové desky).

<span id="page-36-2"></span><sup>11</sup>Grafické uživatelské rozhraní - anglicky Graphic User Interface

#### **PyQt5**

Pro návrh GUI byla využita knihovna PyQt5. Užití této knihovny je zdarma pro nekomerční aplikace[\[24\]](#page-58-6). Lze jím naprogramovat prostředí pro většinu platforem (Windows, Linux atd.). Další výhodou této knihovny je její možnost renderování (vykreslení) matplotlib grafů, které pro tuto aplikaci zásadní. Nabízí velké množství konfigurovatelných komponent (QWidgets). Mezi nejdůležitější patří FigureCanvas - pro vykreslení grafů, QTimer - pro periodické spouštění zvolené funkce, a jiné.

#### **Matplotlib**

Vykreslení grafů je realizováno pomocí knihovny matplotlib[\[26\]](#page-58-7). Knihovna byla navrhnuta tak, aby se její struktura podobala syntaxi Matlabu. Oproti Matlabu je zdarma a vedená jako open-source projekt. Jak již bylo uvedeno výše je PyQt5 spojený s matplotlib pomocí FigureCanvas. Pro vykreslení pomocí pyqt5 je nutné toto nastavení změnit v hlavičce.

#### <span id="page-37-0"></span>**Hlavní komponenty programu**

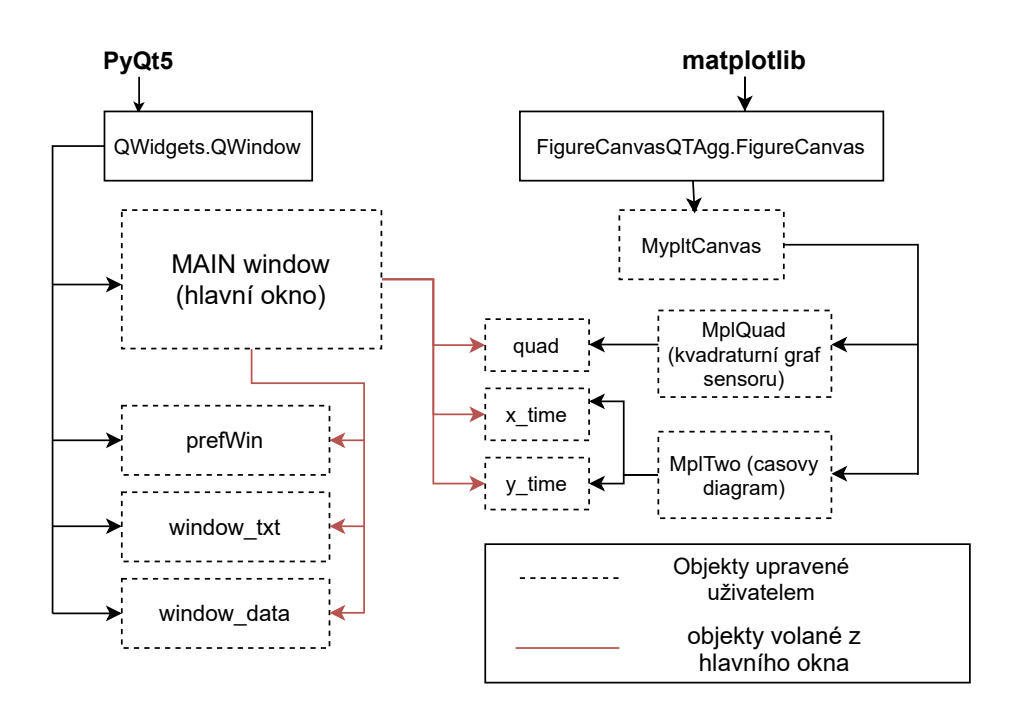

Obr. 2.16: Nejdůležitější objekty aplikace

Výše uvedený diagram znázorňuje hlavní třídy programu. Po spuštění se uživateli zobrazí hlavní okno main\_win, které je dceřinným objektem QWidgets.QWindow. V "MAIN window" se vytvoří objekty oken prefWin (okno pro nastavení parametrů), window\_txt (okno pro ukládání dat) a window\_data (okno pro zobrazení reálných dat ze sériové komunikace). Všechny zmíněné objekty jsou zapouzdřené v main\_win a taktéž dceřiné třídy QWidgets.QWindow.

Grafické objekty jsou vytvořeny z mateřské třídy MypltCanvas, která je dceřinou třídou FigureCanvasQTAgg.FigureCanvas. MypltCanvas dále slouží jako mateřská třída pro objekty MplQuad a MplTwo. Obě tyto třídy obsahují funkce pro aktualizaci grafů, které se volají periodicky pomocí QTimer (viz PyQt5). Podobně jako objekty oken jsou i grafické objekty inicializovány v hlavním okně (quad - pro zobrazení stopy svazku, x\_time a y\_time - zobrazení časového diagramu v osách).

#### <span id="page-38-0"></span>**2.4.2 Chod programu**

Tato část je zaměřená na funkci a propojení jednotlivých objektů aplikace. Po spuštění programu (například ze spustitelného souboru .EXE) dojde k vytvoření třídy main\_win a poté vytvoření ostatních zapouzdřených tříd (viz předchozí podkapitola). Součástí main\_win je funkce (metoda) Time\_update(), která se periodicky spouští pomocí QTimer. Time\_update() má za úkol číst data z portu (kontrolovat připojení) a aktualizovat grafy, pokud je spuštěný příznak "Start"(kliknutím na tlačítko "Start"). Cyklus časovače QTimer zobrazuje následující diagram.

<span id="page-39-0"></span>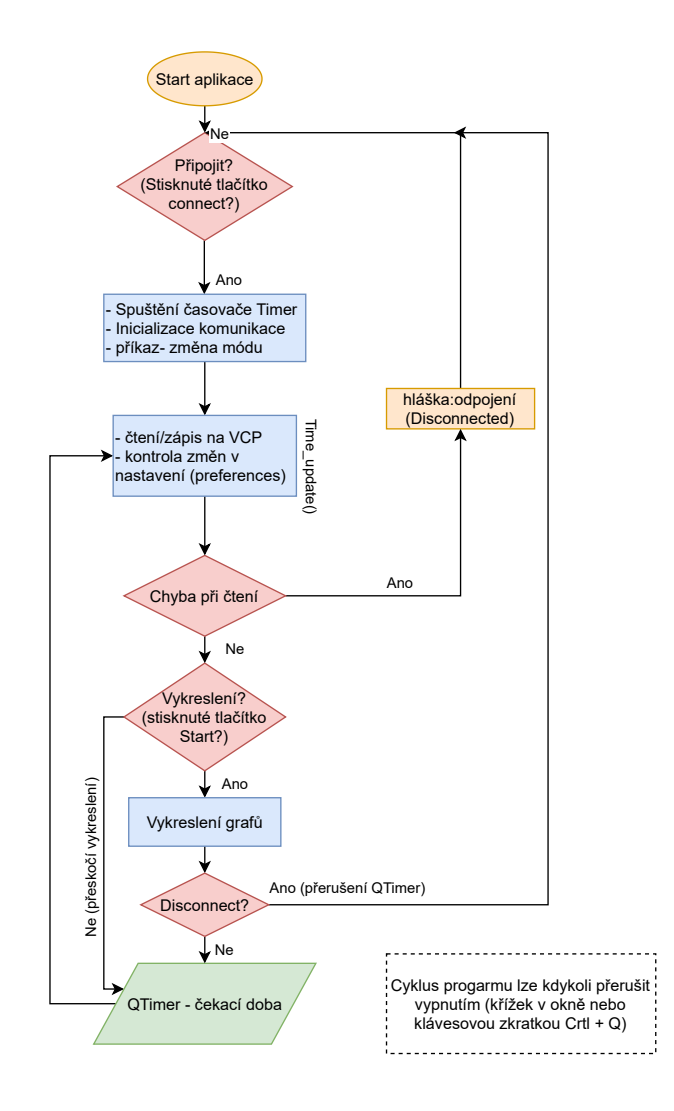

Obr. 2.17: Stručný vývojový diagram aplikace

Cyklus časovače lze přerušit buď kliknutím na tlačítko "Disconnect", které ukončí cyklus bez ukončení programu, nechtěným vypojením portu během cyklu nebo ukončením celého programu.

Spuštění časovače (cyklu) začíná stiskem tlačítka "Connect". S tímto pokynem se spouští inicializace sériového portu, časovače a zároveň vyšle příkaz pro změnu módu, tak aby mód v softwaru a vývojové desky byl identický. Po inicializaci následuje samotné čtení dat ze sběrnice. Pokud dojde k chybě při čtení, program provede ukončení sériového portu a zastavení časovače. Nenastane-li chyba program dále kontroluje vnitřní nastavení z okna "Preferences" a podle toho nastaví prostředí (např. zobrazení v absolutních nebo relativních hodnotách, velikost časové osy, rychlost čtení atd.). Stisknutím "Connect" však nedochází k vykreslení dat. To je umožněno

pouze po stisknutí tlačítka "Start", tak aby si uživatel mohl graf podle libosti zastavit. Po vykreslení se vrací cyklus zpátky na začátek a celý cyklus se opakuje.

Z výše uvedeného je tedy patrné, že cyklus QTimeru může probíhat ve dvou variantách a to bez a s vykreslením. To má nepříznivý vliv na čas zpracování, jelikož vykreslení je proces, který zabírá nezanedbatelnou dobu. Uživatel si tedy musí být vědom toho, že se zvětšující se délkou dat grafů (počet vzorků na osu) dochází ke zvyšování doby vykreslení.

## <span id="page-40-0"></span>**2.5 Obsluha a chod přístroje**

Tato část slouží jako ovládací manuál pro uživatele. Detailně se zaměřuje na jednotlivé funkce a stavy, ve kterých se přístroj může nacházet. Nejdříve jsou stručně popsány hardwarové nároky modulu(napěťový zdroj, zapojení atd.), poté jsou rozebrány vlastnosti softwarové aplikace.

### <span id="page-40-2"></span><span id="page-40-1"></span>**2.5.1 Modul**

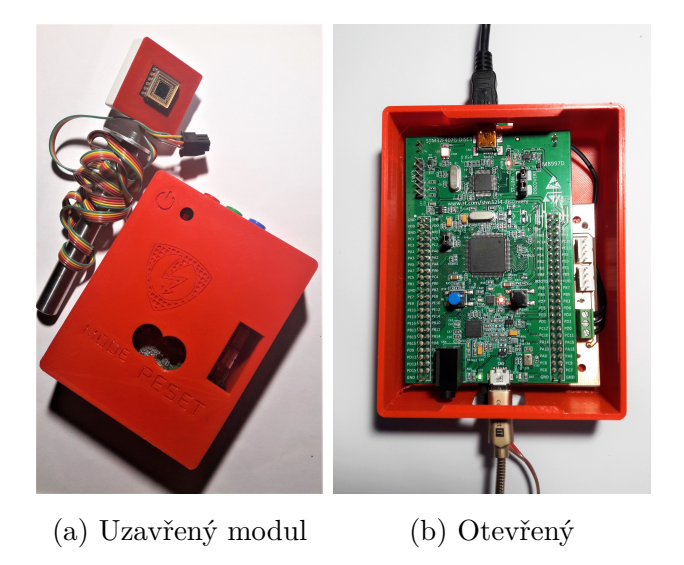

Obr. 2.18: Modul

Modul přístroje se skládá ze dvou částí, které jsou uzavřeny v plastové krabičce (viz obr[.2.18a\)](#page-40-2). Z vývojové desky a desky pro analogové zpracování signálů (dále jen "shield"). Shield slouží k pevnému upevnění ke spodku krabičky pomocí tří otvorů. Umožňuje také přístup k výstupům převodníků proudů na napětí senzoru a jiným signálům. Na obrázku [2.18](#page-40-2) je také znázorněn způsob zapojení sériové komunikace (zlatý kabel) a debuggeru (černý kabel) vývojové desky. Sériová komunikace je propojena s PC pomocí kabelu micro-USB (modul) do portu počítače (USB 3,USB-C...). Zapojení je signalizováno zelenou led diodou viditelnou z boku na obrázku [2.19.](#page-41-1) Pod konektorem sériové komunikace se nachází vstup senzoru, který vede do shieldu.

V bežném provozu se nedoporučuje mít zapojený debugger s externím napájením  $\pm$  12V, jelikož může vzniknout nesymetrie mezi napětím 5 V debuggeru a externím napětím (resp. napětím 5 V derivované z 12 V na shield desce) a tím k vytvoření proudů mezi napětími a zbytečné ztrátě.

<span id="page-41-1"></span>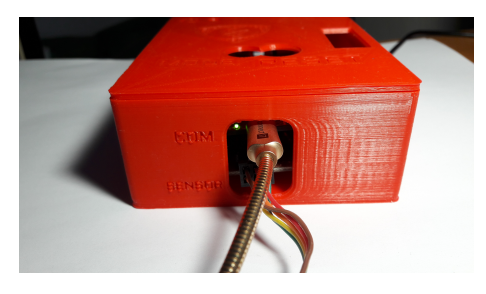

(a) Vstup senzoru a sériové komunikace (b) Vstup napájení a debuggeru

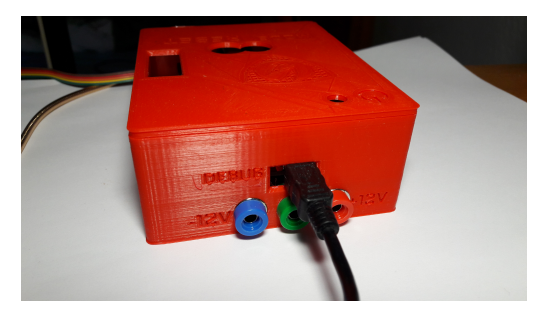

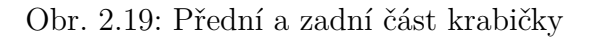

## <span id="page-41-0"></span>**2.5.2 Aplikace PSD**

#### **Spouštění a připojení**

<span id="page-41-2"></span>Aplikaci lze na systému Windows spustit pomocí exe souboru (viz [2.20\)](#page-41-2). Ta se načte přibližně za (15-20) s.

| <b>P</b> mod com data | <b>DV</b>    |                                 | 1 511 02.05.2020 21:10-a--  |  |
|-----------------------|--------------|---------------------------------|-----------------------------|--|
| main                  | spec         |                                 | 944 09.05.2020 14:34-a--    |  |
|                       |              |                                 | 28 070 09.05.2020 19:45-a-- |  |
| main                  | exe          | 50 145 722 09.05.2020 14:35-a-- |                             |  |
|                       | <b>JIMMI</b> |                                 | 78 766 21.04.2020 20:55-a-- |  |
|                       | ina          |                                 | 33 967 21.04.2020 20:56-a-- |  |

Obr. 2.20: exe soubor

Po spuštění je uživateli zobrazeno hlavní okno aplikace v neaktivním a nepřipojením stavu. Pro aktivaci je nutné aplikaci připojit k modulu pomocí tlačítka Connect (viz [2.21\)](#page-42-0). Tímto se vytvoří pokyn pro inicializaci připojení portu. Pokud se k sériovému portu nelze připojit, aplikace upozorní uživatele hláškou. Jeden z důvodů, selhání komunikace může být nesprávné jméno portu. To lze zjistit například ve správci zařízení (Porty COM a LPT). Jméno portu lze změnit v okně Preferences (nabídka File -> Preferences nebo Ctrl+R). Výchozí jméno portu je nastaveno na "COM5". Změnu portu je nutné potvrdit tlačítkem Set [\(2.21\)](#page-42-0). Dalším problémem může být připojení jiné aplikace na tentýž port (PuTTY,Termite atd.). Pokud je jiná aplikace připojená na stejný port jako modul, je komunikace s aplikací PSD blokována.

<span id="page-42-0"></span>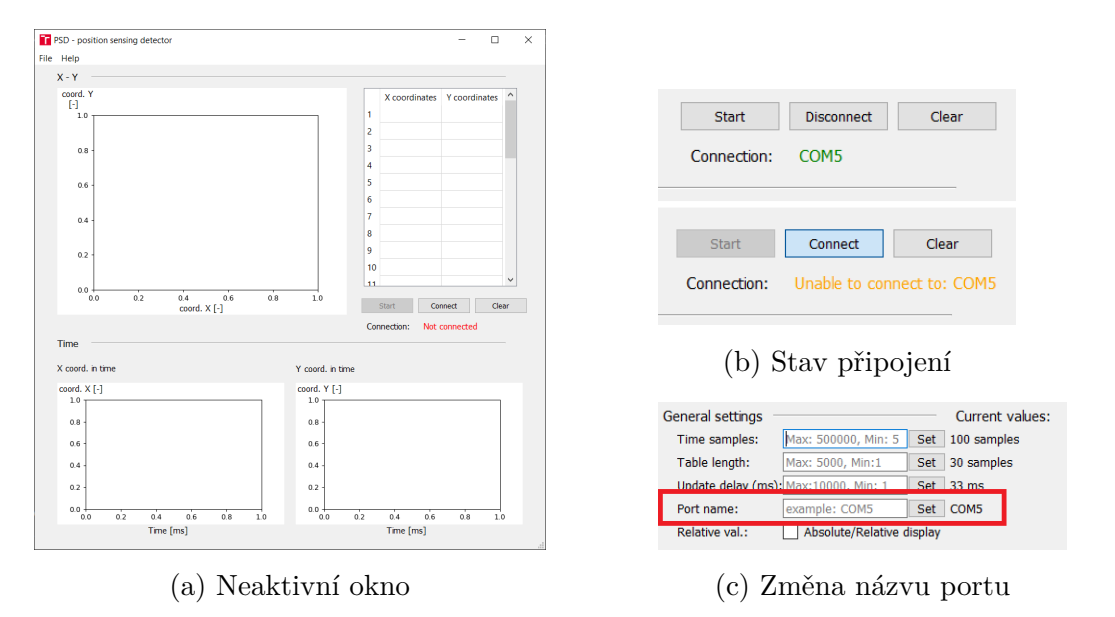

Obr. 2.21: Připojení

Po úspěšném navázání spojení s modulem, stačí stisknout tlačítko "Start" pro vykreslení grafů. Software počítá i s případem odpojeného kabelu, kdy dojde k automatickému ukončení komunikace a vykreslování.

#### **Grafy - hlavní okno**

Grafy jsou jeden z nejdůležitějších objektů celého programu. V levém horním rohu se nachází graf pro zobrazení stopy svazku na souřadnicích X a Y. Vespod se nacházejí grafy souřadnic vykreslených v čase.

Hodnoty lze zobrazovat, jako relativní nebo absolutní hodnoty. Při změně režimu zobrazení čísel dochází i ke změně interpretace grafu "X - Y" (Význam časových diagramů zůstává nezměněn).V režimu absolutních hodnot představují šedé přerušované čáry kvadranty senzoru o velikosti (3.43 x 3.43) mm. Červená přerušovaná čára potom modeluje skutečnou velikost svazku. Velikost svazku si musí uživatel určit samostatně mimo aplikaci a nastavit v "Preferences" v kolonce "Spot dimensions". V režimu relativních hodnot červený kruh a kvadranty senzoru ztrácí smysl, protože je relativní hodnota vztažena k velikosti šířce svazku. Hranice svazku nyní představují červené plné čáry, kdy krajní hodnoty 〈-1; 1〉 odpovídají hodnotám šířky svazku (př. pro šířku 3 mm - 〈-3; 3〉 mm). Relativní zobrazení je vhodné použít v případě, kdy uživatel nemůže změřit šířku svazku.

Červený bod představuje aktuální pozici středu svazku a žluté body, následující červený bod jsou minulé pozice svazku. Počet žlutých bodů je rovný délce počtu hodnot tabulky ,který lze změnit v "Preferences".

> $PSD - p$ Hel

 $X - Y$ 

 $\frac{\text{coord}}{[\cdot]}$ 

 $\overline{1}$ 

 $0.5$ 

 $\overline{a}$ 

 $-0.5$ 

 $^{-1}$ 

 $\overline{0}$ 

 $-0.2$ 

 $-0$ 

 $\sim$ 

 $0.0$ <br>coord. X [-]

4000 600<br>Time [ms]

<span id="page-43-0"></span>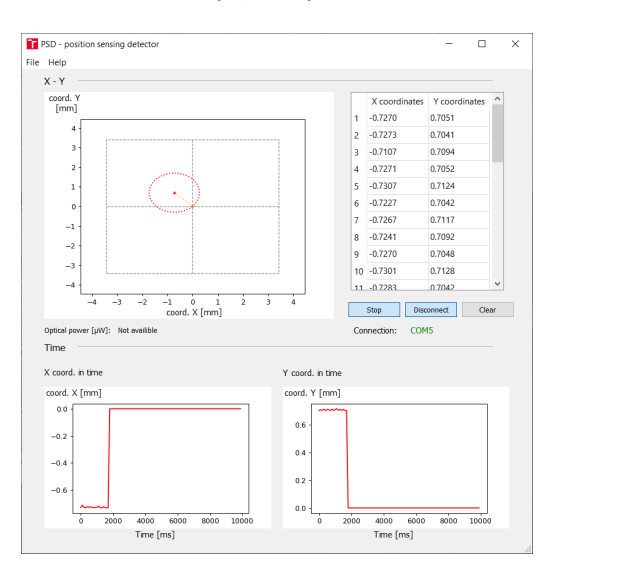

<span id="page-43-1"></span>(a) Graf v zobrazení absolutních hodnot (b) Graf v zobrazení relativních hodnot

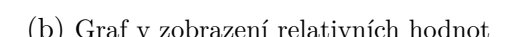

coord. Y F-

 $\overline{0.6}$ 

 $\overline{0.4}$ 

 $\overline{0.2}$ 

 $\overline{0.0}$ 

 $\begin{array}{r} \n \text{X coor} \\
-0.7256 \\
-0.7263\n \end{array}$ 

 $.07284$ 

 $-0.7309$ 

 $-0.7159$ 

 $-0.7268$ 

 $-0.7259$ 

Stop Disconnect

4000 600<br>Time [ms]

10 0.0000

Conner

۱,  $-0.7245$   $\frac{0.7657}{0.7116}$ 

0.7095

 $0.7037$ 

 $\frac{1}{2}$ 

0.7176

0.7118

 $\frac{0.7114}{0.0000}$ 

0.0000

 $\overline{\phantom{a}}$ 

Obr. 2.22: Režimy zobrazení hodnot

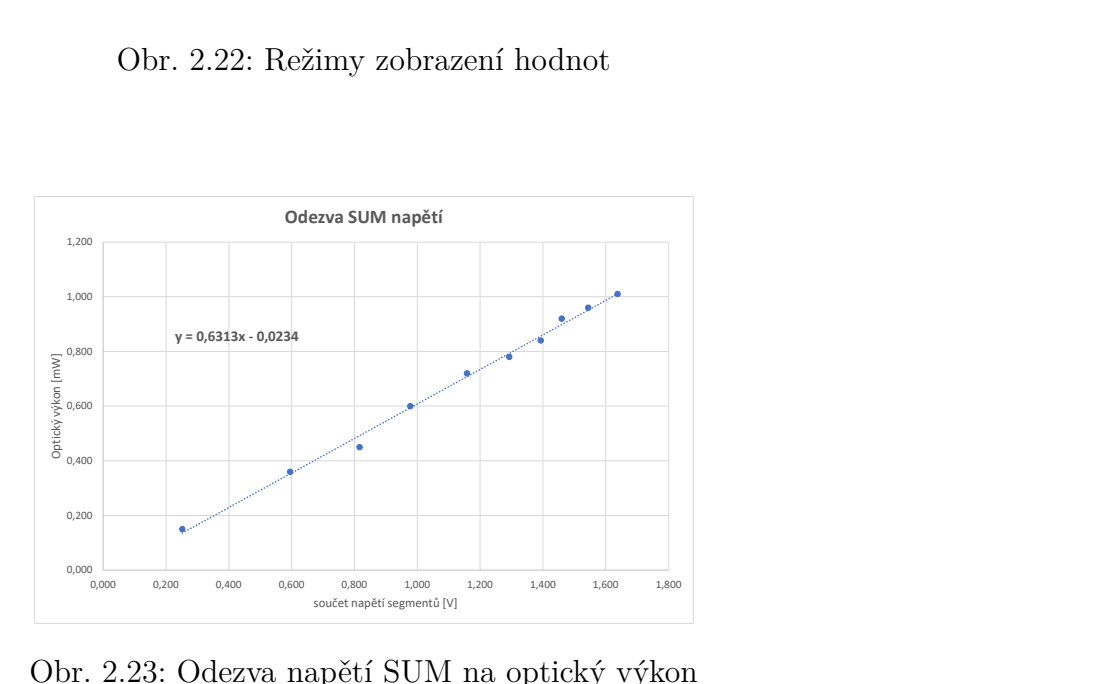

Obr. 2.23: Odezva napětí SUM na optický výkon

Mimo zobrazování aktuální polohy svazku umí aplikace měřit i jeho optický výkon. To lze implementovat se znalostí závislosti výstupního celkového součtu napětí všech segmentů (U<sub>SUM</sub>) na vstupním optickém výkonu z grafu [2.23.](#page-43-1) Odezva byla odměřena pomocí měřiče optického výkonu Vega. Směrnice této závislosti je 0,6313 s posunem -0,0234. Výpočet opt. výkonu vypadá následovně:

$$
Opt.výkon = USUM · 4,1769 + 3,46,
$$
\n(2.5)

kde  ${\rm U}_{\rm SUM}$   $^{12}$  $^{12}$  $^{12}$  je součet napětí všech segmentů. Opt. výkon lze měřit pouze v módu RMS se spuštěným vykreslováním.

#### **Nastavení - Preferences**

Toto je ovládací část aplikace. Uživatel má možnost změny některého z parametrů zpracování dat, komunikace a vykreslování. Do okna "Preferences" se lze dostat buď přes nabídku "File" nebo přes klávesovou zkratku Ctrl + R. Každou změnu v "Preferences" je nutné potvrdit stisknutím "Set". Tím dojde ke změně hodnoty v levé kolonce "Current values" - aktuální hodnoty. Limity nebo příklady parametrů jsou zobrazeny ve vyplňovacím poli. Dojde-li k překročení nebo podtečení limitů, nastaví se nejnižší/nejvyšší možná hodnota.

<span id="page-44-0"></span>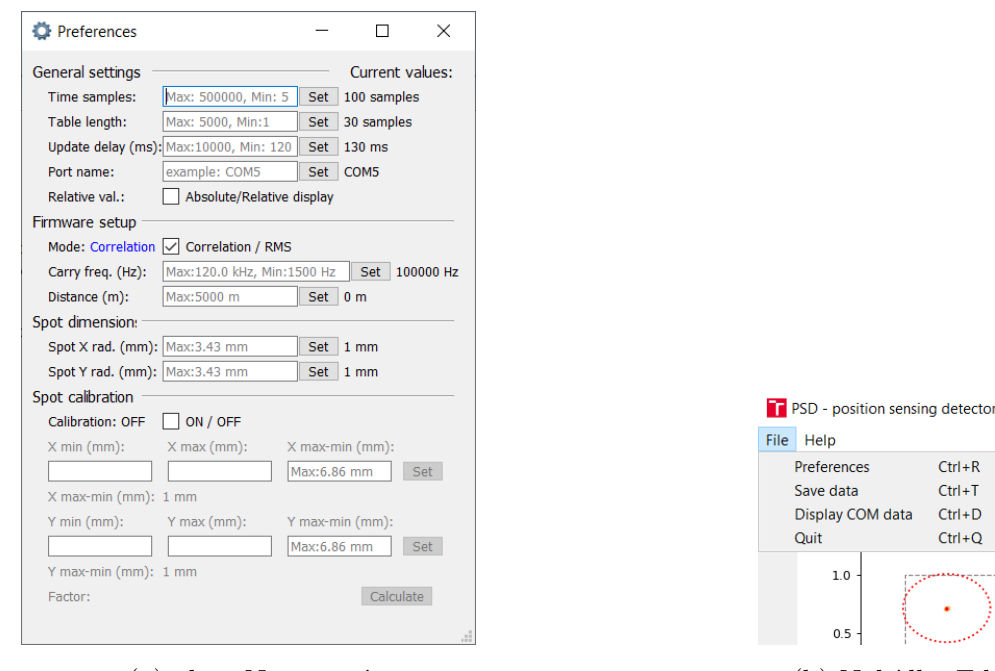

erences  $Ctrl + R$  $Ctrl+T$ data lay COM data  $Ctrl + D$  $Ctrl + Q$  $1.0$  $0.5$ 

(a) okno Nastavení (b) Nabídka File

Obr. 2.24: Nastavení (Preferences)

Time samples je parametr, kterým lze měnit délku časové osy v grafech "X coord. in time" a "Y coord. in time". Právě tyto grafy lze ukládat do textového

<span id="page-44-1"></span><sup>12</sup>Součet napětí všech kvadrantů

<span id="page-45-0"></span>souboru. S maximální délkou 500 tisíc vzorků a rychlosti snímání aplikace 10 s lze dosáhnout teoretické doby logování (nahrávání) až 57.8 dní (nebylo testováno nedoporučuje se). S různou délkou zobrazených vzorků však roste i doba vykreslení. Tuto závislost popisuje graf [2.25.](#page-45-0)

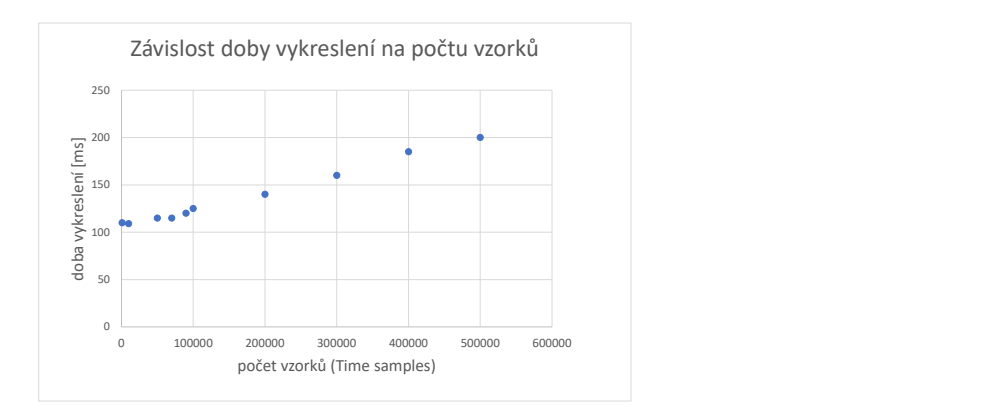

Obr. 2.25: Závislost doby vykreslení grafů na počet vzorků

Na tomto grafu je vidět, že se průběh dělí na dvě části.U první části pro délky do 90 tisíc je rozdíl dob zpracování minimální a druhé části dochází k lineárnímu nárůstu. Lineární nárůst druhé části (nad 90 tisíc) je popsán touto rovnicí získanou pomocí Microsoft Excel:

$$
y = 0,0002 \cdot Time \, samples + 102,97. \tag{2.6}
$$

V programu je implementována synchronizace doby zpracování s nastavitelnou dobou čtení dat tak, aby minimální doba odpovídala době vykreslení (+ 5 ms doba čekání QTimeru). Změní-li se tedy nastavení délky počtu "Time samples", změní se čas "Update time" (doba čtení) na minimální možnou hodnotu. Je tedy výhodné změnit nejprve parametr "Time samples" a poté "Update time".

Podobně jako časovou osu lze měnit počet vzorků v tabulce parametrem "Table length". Tento parametr je zároveň spojený s délkou tabulky vstupních dat COM [2.26.](#page-46-0) Toto okno lze podobně jako "Preferences" vyvolat z nabídky File nebo klávesovou zkratkou Ctrl + D. "COM data" slouží pouze pro kontrolu vstupních dat z modulu.

<span id="page-46-0"></span>

|                | Q COM data |        | $\Box$    | $\times$     |
|----------------|------------|--------|-----------|--------------|
|                | data SUM   | data X | data Y    | ∧            |
|                | 0.3530     | 0.8282 | $-0.8073$ |              |
| $\overline{2}$ | 0.3530     | 0.8288 | $-0.8045$ |              |
|                | 0.3530     | 0.8281 | $-0.8073$ |              |
|                | 0.3528     | 0.8284 | $-0.8058$ |              |
|                | 0.3527     | 0.8284 | $-0.8063$ |              |
|                | 0.3530     | 0.8256 | $-0.8067$ |              |
|                | 0.3530     | 0.8282 | $-0.8073$ |              |
|                | 0.3530     | 0.8289 | $-0.8044$ |              |
|                | 0.3530     | 0.8280 | $-0.8073$ |              |
|                | 10 0.3534  | 0.8282 | $-0.8081$ |              |
|                | 11 0.3527  | 0.8284 | $-0.8062$ |              |
|                | 12 0.3529  | 0.8281 | $-0.8073$ |              |
|                | 13 0.3530  | 0.8281 | $-0.8073$ |              |
|                | 14 0.3530  | 0.8288 | $-0.8042$ |              |
|                | 15 0.3530  | 0.8281 | $-0.8073$ |              |
|                | 16 0.3528  | 0.8283 | $-0.8059$ |              |
|                | 17 0.3528  | 0.8284 | $-0.8063$ |              |
|                | 18 0.3530  | 0.8257 | $-0.8068$ | $\checkmark$ |

(a) Zobrazení dat z komunikace

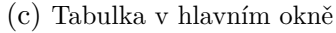

Obr. 2.26: Nastavení délky tabulek

Další položkou nastavení je nastavení módu korelace a RMS. Při inicializaci komunikace s modulem je ihned vyslán příkaz ke změně módu na RMS, tak aby byl mód modulu a aplikace stejný. Změnu na modulu indikují led diody vedle tlačítka Reset.

<span id="page-46-1"></span>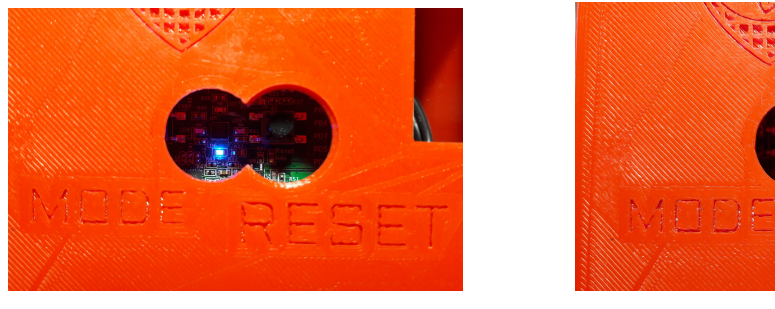

(a) Mód korelace (b) Mód RMS

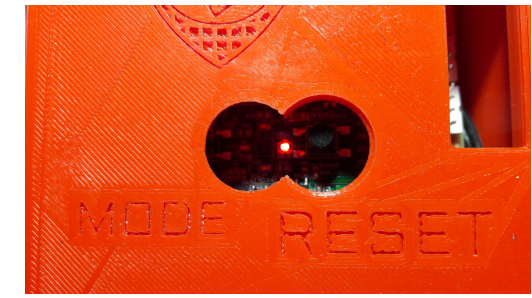

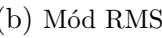

Obr. 2.27: Indikace módů na modulu

Speciální část v nastavení je určena pro kalibraci změn v ose("Spot calibration"). Kalibrace se zaměřuje na svazky eliptického tvaru, kdy vlivem různých velikostí poloos je pro stejnou změnu pozice generována různá hodnota napětí. Tento jev popisuje následující obrázek a potvrzuje jej teoretická simulac[e1.6.](#page-21-1)

<span id="page-47-0"></span>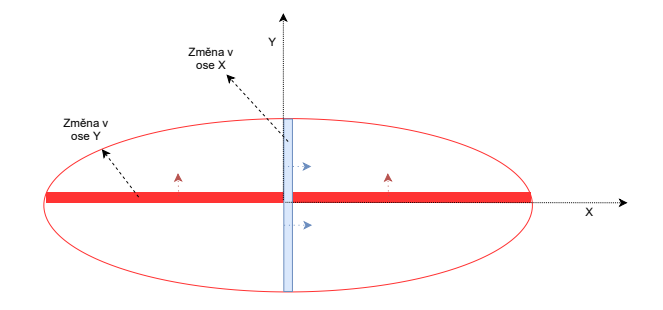

Obr. 2.28: Změna v osách elipsy

Z obrázku je znatelné, že pro stejnou změnu v osách bude generován vyšší proud pro osu Y, díky větší ploše změny svazku. Kalibraci tvaru svazku provádí uživatel měřením stopy eliptického svazku v osách X a Y. Probíhá automaticky výpočtem korekční konstanty (více v simulaci [1.6\)](#page-21-1). Kalibrací dojde k virtuálnímu zmenšení širší osy svazku na délku kratší. Tím se svazek jeví jako kruhový (virtuálně) a změny v obou směrech jsou ve stejném poměru.

<span id="page-47-1"></span>Hodnoty pro kalibraci lze zadat buď jako změřené krajní body rozsahu  $(X_{min},$  $X_{\text{max}}$  v mm) nebo lze zadat přímo hodnotu rozsahu $(X_{\text{max-min}}$  v mm). Po potvrzení "Set" se nastaví velikost modelu svazku v grafu X-Y a po stisknutí "Calculate" se hodnoty zkalibrují.

| Spot calibration<br>Calibration: ON | $\sqrt{}$ ON / OFF                        |                    |  |  |  |  |  |
|-------------------------------------|-------------------------------------------|--------------------|--|--|--|--|--|
| X min (mm):                         | $X$ max (mm):                             | X max-min (mm):    |  |  |  |  |  |
|                                     |                                           | Max:6.86 mm<br>Set |  |  |  |  |  |
|                                     | $X$ max-min (mm): 3.0 mm                  |                    |  |  |  |  |  |
| $Y$ min (mm):                       | $Y$ max $(mm)$ :                          | Y max-min (mm):    |  |  |  |  |  |
|                                     |                                           | Max:6.86 mm<br>Set |  |  |  |  |  |
| Y max-min $(mm)$ : 1.0 mm           |                                           |                    |  |  |  |  |  |
|                                     | Factor: X scaled down with factor: 0.3333 | Calculate          |  |  |  |  |  |

Obr. 2.29: Kalibrace osy

#### **Ukládání dat - Create txt file**

Okno "Create txt file" lze vyvolat klávesovou zkratkou Ctrl+S nebo přes nabídku "File". Zaznamenat lze časové diagramy X a Y. Doporučuje se zastavit vykreslení grafů ("Stop") před vytvořením textového souboru. V okně pro vytvoření textového souboru si uživatel navolí parametry ukládání. Aplikace umožňuje definovat počet sloupců, desetinných míst a oddělovače dat. Pokud bude chtít uživatel výpis dat do jednoho řádku, stačí nastavit "No. of columns" na nulu. Po nastavení parametrů a vyplnění jména stačí stisknout "Create" pro vytvoření textového souboru. Cesta vytvoření souboru je stejná s cestou souboru main.exe.

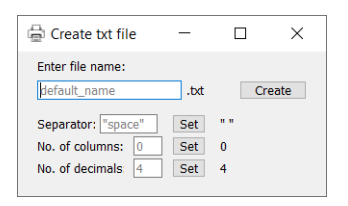

<span id="page-48-2"></span>Obr. 2.30: Ukládání do textového souboru

## <span id="page-48-0"></span>**2.6 Výsledky**

Poslední kapitola "Výsledky" je věnována vlastnostem navrženého přístroje. Jsou zde probrány parametry přístroje jako dynamický rozsah, citlivost a měřicí rozsah. Některé parametry nejsou stanoveny konkrétními hodnotami, jelikož jsou ovlivněny proměnnými, jejichž hodnota je variabilní. Proto jsou u některých zmíněné pouze teoretické principy.

Návrh se setkal s řadou nedostatků a nepřesností. Ty jsou analyzovány v další části kapitoly. Ta řeší jejich příčiny a možné kompenzace. Na konci kapitoly jsou probrány možnosti užití vytvořeného přístroje PSD.

### <span id="page-48-1"></span>**2.6.1 Testovací stanoviště**

Na obrázku [2.31](#page-49-1) je zobrazené měřicí stanoviště pro testování navrženého přístroje. Přípravek se testoval na zdroji laserového svazku o vlnové délce 633 nm. Zdroj napájení laseru je označen jako 1.a a zdroj laserového záření jako 1.b. Přípravek PSD (samotný měřicí přístroj) byl napájen ze symetrického zdroje napětí ±12 V, na obrázku označený jako blok 2. Vykreslení dat potom probíhalo na notebooku (blok č. 3) ve vytvořeném programu, který zpracovával sériová data z modulu číslo 4. Modul se skládá ze senzoru a krabičky, která se skládá z analogové desky a vývojové desky STM32F4 - Disco.

<span id="page-49-1"></span>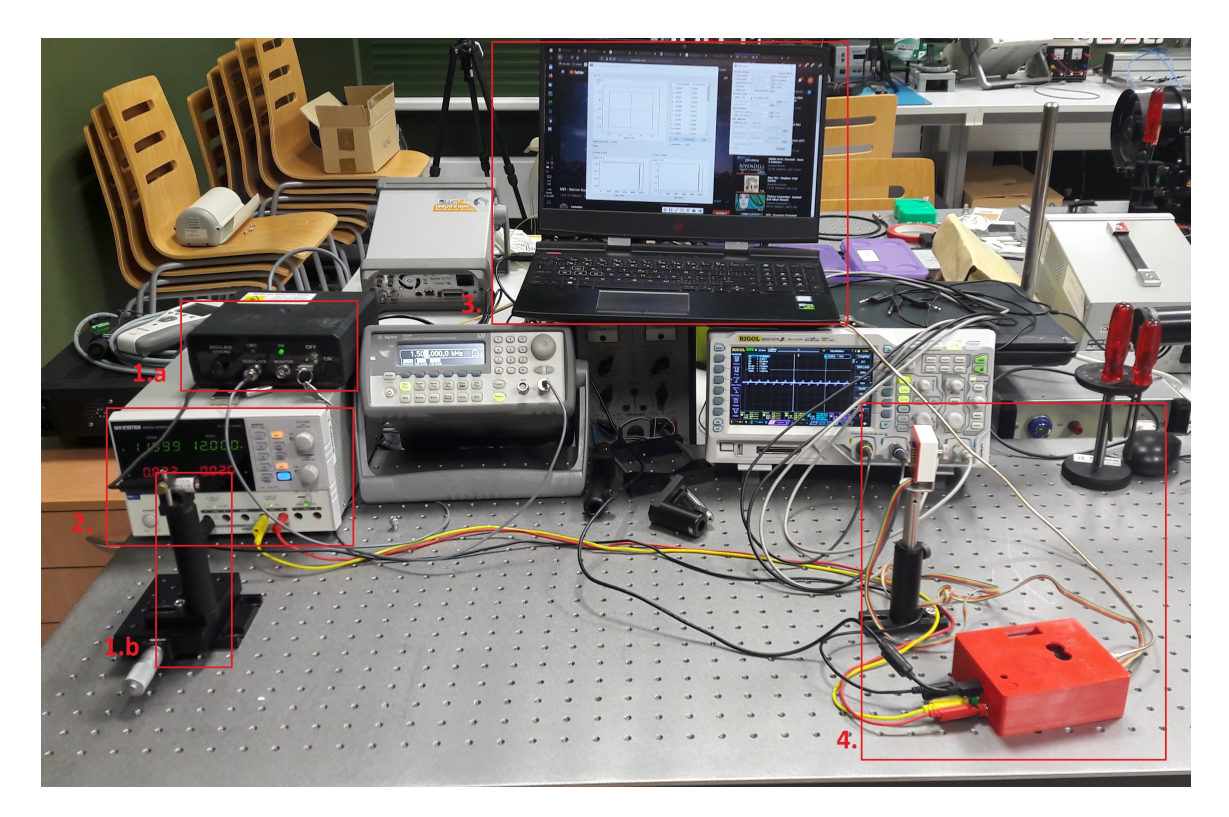

Obr. 2.31: Testovací stanoviště

#### <span id="page-49-0"></span>**2.6.2 Parametry přístroje**

Jeden z nejdůležitějších parametrů přístroje je jeho dynamický rozsah. DR<sup>[13](#page-49-2)</sup> je z definice hodnota charakterizující rozsah maximální a minimální měřitelné hodnoty optického výkonu. Maximální hodnota výkonu je dána doporučenou hodnotou maximálního výkonu na senzor  $(P_{opt. max}^{14} = 1 \text{ mW})$  $(P_{opt. max}^{14} = 1 \text{ mW})$  $(P_{opt. max}^{14} = 1 \text{ mW})$  a minimální hodnota výkonu je závislá na optickém výkonu prostředí. Právě optický výkon prostředí má na měřicí přístroj největší vliv.

V následující části je popsán příklad postupu určení DR přístroje v laboratoři. Nejdříve byl orientačně změřen výkon okolí tak, aby mělo měřící čidlo stejnou orientaci jako senzor PSD. Optický výkon okolí činil okolo 0,01 mW. Poté byl výkon laseru nastaven na maximální hodnotu (Popt. max). Postupně byl výkon snižován až na mezní hodnotu, kdy byl bod odchýlen o 10% (v relativním grafu 0.1 okolí bodu ) z původní hodnoty souřadnice X,Y.  $P_{opt. min}^{15}$  $P_{opt. min}^{15}$  $P_{opt. min}^{15}$  byla poté odečtena z přístroje pro měření optického výkonu jako tato mezní hodnota (10% - lze si představit kruh kolem původního bodu). Mezní hodnota vyšla 0.15 mW. Výsledný DR v logaritmické

<span id="page-49-2"></span> $^{13}$ Dynamický rozsah

<span id="page-49-3"></span><sup>14</sup>Maximální optický výkon

<span id="page-49-4"></span><sup>15</sup>Minimální optický výkon

míře je tedy:

$$
DR = 10 \cdot \log \left( \frac{P_{\text{opt. max}}}{P_{\text{opt. min}}} \right) = 10 \cdot \log \left( \frac{1 \ mW}{0.15 \ mW} \right) = 8.239 \ dB. \tag{2.7}
$$

V tomto případě neměl výkon okolí vliv na výsledný DR, ale lze předpokládat, že na vyšších hodnotách optického výkonu prostředí dojde ke zvýšení P<sub>opt. min</sub> a tedy snížení DR.

Dalšími důležitými parametry jsou citlivost a měřicí rozsah, které spolu úzce souvisí. V kapitole o segmentovaných PSD [1.3](#page-14-0) byl již rozebrán vztah mezi citlivostí a měřicím rozsahem. Tento fakt platí i pro navržený přístroj. Měřicí rozsah lze jednoduše stanovit jako šířku svazku. Tu lze změřit například přes CCD kamerku, nebo jinými metodami. Určení citlivosti bude mnohem komplikovanější úkol. Citlivost je parametr, který je definován jako změna vstupní veličiny ku výstupní. Vstupní veličina je v tomto případě změna pozice svazku (mm) výstupní napětí z AD převodníků (X,Y, SUM). Složitosti výpočtu citlivosti přidává fakt, že se jedná o změnu optického výkonu v jednotlivých segmentech a tato změna je závislá na velikosti svazku. Dále je citlivost závislá na AD převodnících (rozlišení), mezivýpočtech v mikroprocesoru a v počítači (dochází k zaokrouhlování) atd. Určení citlivosti je tedy vhodné stanovit experimentálně s dostatečně jemným posuvným měřítkem a s aplikací na počítači. Z časových důvodů se nepodařilo určit citlivost přístroje.

#### <span id="page-50-0"></span>**2.6.3 Chyby a nepřesnosti**

Ze zadání práce je stanovená limitní hodnota odchylky laserového svazku od roviny senzoru v řádech desetin miliradiánů. Otázkou je, jaká odchylka představuje náklon desetin miliradiánů. Velkým náklonem by docházelo k zkreslení zobrazení dopadajícího svazky v závislosti v jaké ose je rovina senzoru nakloněná. Následující obrázek znázorňuje tento stav. Alfa je úhel náklonu,  $2w^{16}$  $2w^{16}$  $2w^{16}$  je šířka laserového svazku a  $2w^{17}$  $2w^{17}$  $2w^{17}$ je dopadající šířka svazku laseru na rovinu senzoru.

<span id="page-50-1"></span> $^{16}$ Šířka svazku laseru

<span id="page-50-2"></span><sup>17</sup>Šířka svazku dopadající na senzor

<span id="page-51-0"></span>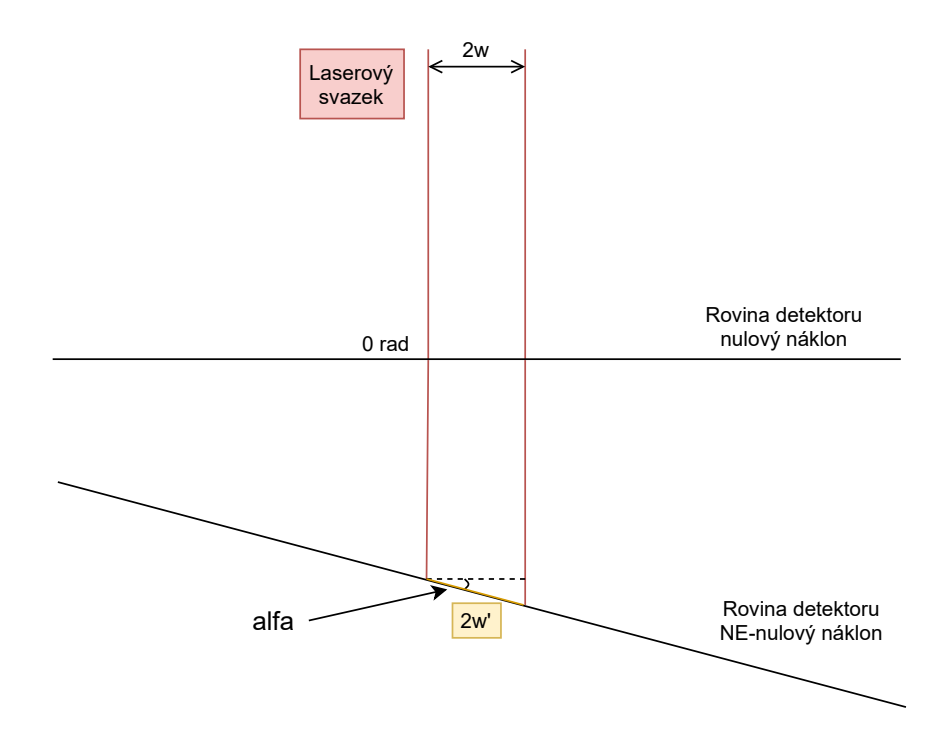

Obr. 2.32: Odchylka roviny svazku a roviny senzoru

Z obrázku [\(2.32\)](#page-51-0) lze vyvodit výslednou dopadající šířku svazku 2w' následovně, za předpokladu nejhoršího případu - například alfa = 0,999 mrad a šířky svazku 3 mm:

$$
2w' = \frac{2w}{\cos\left(\frac{alfa}{}\right)} = \frac{3 \, mm}{\cos\left(\frac{0,999 \, mrad}{}\right)} = 3,000001497 \, mm. \tag{2.8}
$$

Výsledný rozdíl mezi 2w' a 2w je tak malý, že ho lze zanedbat.

Během testování zařízení se na výstupu objevil periodický signál. Tento signál je viditelný pouze tehdy, když je na vývojovou desku (STM32F4) připojeno externí napájení ze zdroje 12 V. Pokud je vývojová deska napájená z debuggeru (černý drát) nedochází k indukci signálu do analogové desky. Signál je zobrazen na obr[.2.33](#page-52-0)

<span id="page-52-0"></span>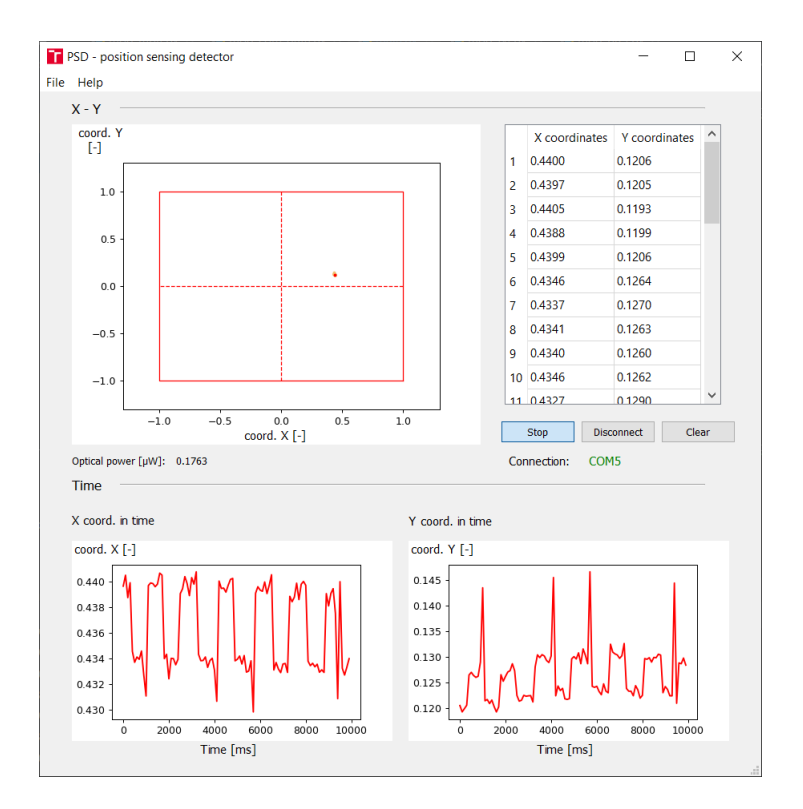

Obr. 2.33: Naindukovaný signál z vývojové desky

Indukovaný signál je viditelný v časových diagramech X a Y, ale je tak malý, že ho nelze pozorovat na grafu zobrazení X-Y. Signál je obdélníkového charakteru s periodou 2 s (frekvencí 0,5 Hz). Pravděpodobná příčina vzniku je v návrhu vývojové desky. Ta v sobě obsahuje obvod programátoru ST-link V2, jejíž součástí je indikační led dioda připojení napájení debuggeru. V momentě, kdy je obvod napájen externě je dioda spínána se stejnou frekvencí. Spínání diody nelze přerušit ve firmwaru a je nutné tuto chybu korigovat přímo na vývojové desce. Například odpájením odporů v cestě led diody (R4 na vývojové desce). Tím dojde k efektivnímu vypojení diod z obvodu.

Testováním se přišlo i na jiné závažné chyby, jejichž příčina není známá. Jednou takovou je nekorektní implementace módu korelace v systému. Výpočet módu spočíval v autokorelaci signálu přijatého a interně generovaného signálu. Jako výsledná hodnota se vzala hodnota vzorku korelace na konci periody (př.: perioda 100 vzorků - výsledná hodnota korelace na pozici 100), kde měla mít korelace buď svoje maximum nebo minimum (opačná fáze signálu- záporná korelace). Důvod je jasný, celý systém byl z počátku navržen na snímání RMS signálu. To znamená, že některé operace byly provedeny na analogové destičce, kvůli úspoře AD převodníků (levnější vývojová deska). Pro korelaci je tato realizace nevhodná, jelikož vlivem fázového zpoždění dochází ke zkreslení signálu a nepřesným výsledkům. Výsledek

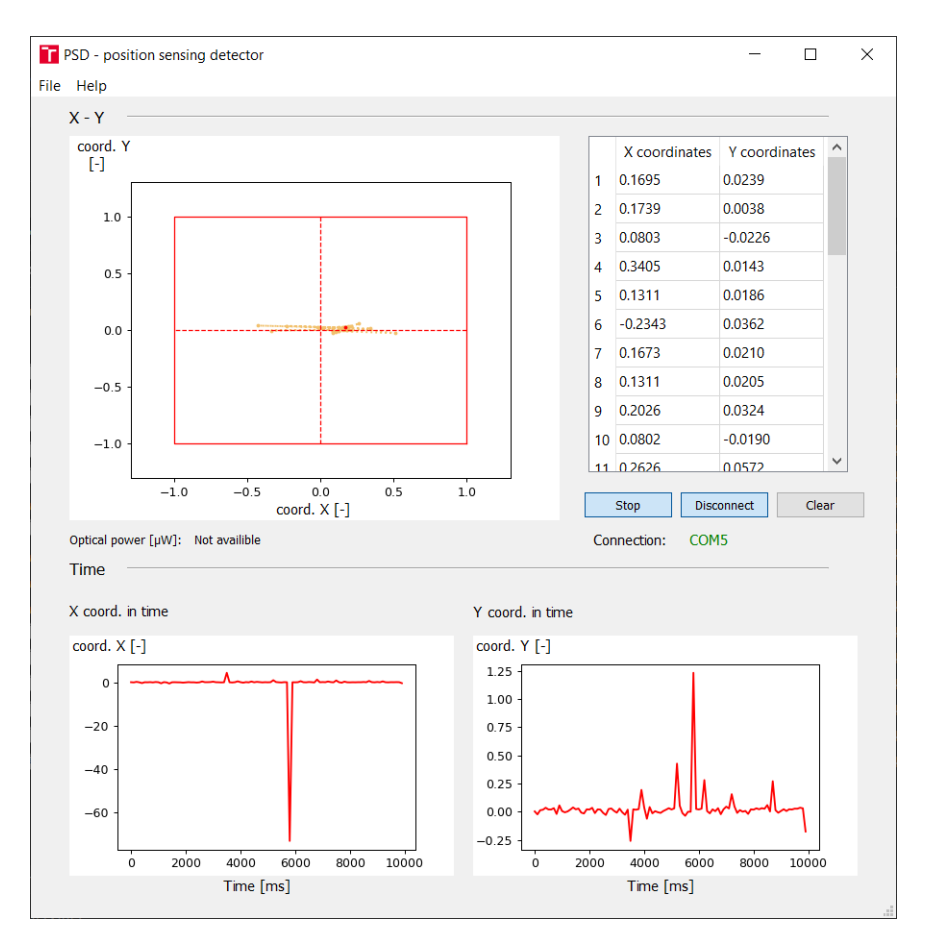

<span id="page-53-0"></span>korelace je zobrazen na následujícím obrázku. Zde je vykreslena korelace signálu s frekvencí 1500 Hz.

Obr. 2.34: Nefunkční mód korelace

V grafu X-Y je znatelná nestálost výpočtu z průběhu žluté stopy. Korektní implementace korelace by šla provést pomocí čtyř AD převodníků. Na analogové desce by zůstaly pouze operace převodníků proudu na napětí s invertory a zbytek operací by byl proveden číslicově, buď uvnitř vývojové desky nebo v aplikaci na počítači, tak aby byl každý segment korelován zvlášť, ještě před samotným sčítáním a odčítáním signálů. Ve výstupních korelacích by byla aplikován algoritmus vyhledání maxima a teprve poté, by došlo ke sčítání, odčítání a určení hodnot X,Y a SUM [1.4.](#page-16-4)

Poslední vada přístroje je vada způsobená reálnými parazitními vlastnostmi užitých operačních zesilovačů. Tato vada se projevuje tak, že výsledné napětí SUM je o něco vyšší než napětí X a Y. Na analogové desce se parazitní vlastnosti operačních zesilovačů projevují nerovnoměrností na vstupu [\[27\]](#page-58-8). Příčina nerovnoměrnosti vstupu je vyvolána vstupní napěťovou a proudovou nesymetrií (vstupní proudy ± do OZ[18](#page-54-1) jsou rozdílné) označované jako offset. Offsety ve větvích X,Y se odečtou [\(1.4\)](#page-16-4), narozdíl od offsetů ve větvi SUM, ve které dochází ke kumulaci této chyby (větev SUM má za úkol sumaci napětí ze všech segmentů). Důsledek je takový, že hodnota napětí SUM je vždy vyšší než skutečná hodnota, a proto jsou relativní meze os vždy menší než 1 nebo -1 (obr. [2.35\)](#page-54-0).

<span id="page-54-0"></span>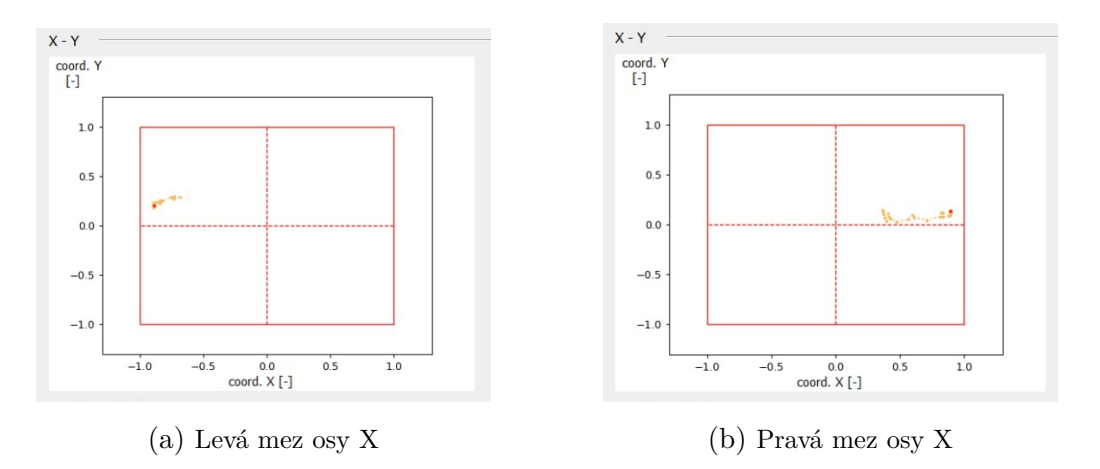

Obr. 2.35: Vliv offsetu operačních zesilovačů

Kompenzace této chyby je možná například v softwaru aplikace, jednoduchým odečtením hodnoty tak, aby mezní hodnoty vycházeli rovné 1/-1.

<span id="page-54-1"></span><sup>18</sup>Operační zesilovač

## **Závěr**

<span id="page-55-0"></span>Tato diplomová práce se zabývá otázkou návrhu detekce pozice laserového svazku. Účelem práce je seznámení s problematikou a teoretickým návrhem detektoru.

V teoretické části jsou rozebrány různé typy senzorů a jejich rozdíly. Z těchto senzorů byl vybrán kvadrantní senzor, díky jeho dostupnosti. Vybraný senzor byl součástí starého nepoužívaného přípravku, který byl recyklován. Bohužel nebyla nalezena žádná dokumentace týkající se senzoru VBQ 036 A, a proto bylo nutné nejprve ověřit a otestovat jeho funkčnost. Byly změřeny odezvy jednotlivých segmentů na laser s vlnovou délkou 633 nm. Odezva všech segmentů byla lineární a na žádný defekt se nepřišlo.

Před samotným návrhem byly simulovány odezvy detektoru na laserový svazek ve skriptu v prostředí Matlab. Zde se ukázal podstatný vliv tvaru svazku na výstupní odezvu. Pro optimální detekci pozice je ideální kruhový svazek, jelikož ukazuje změnu v ose X a Y ve stejném poměru. Pro eliptický svazek s Gaussovským rozložením se ukázalo, že v ose s kratší poloosou je odezva na změnu větší, než-li v ose s delší poloosou. Docházelo by k nerovnoměrné detekci pozice. Ukázalo se však, že lze výstupy souřadnic přepočítat, tak aby stejný posuv generoval stejnou změnu napětí. V simulacích se dále testoval vliv velikosti svazku na odezvu. Zde byla potvrzena domněnka, že s menší pološířkou svazku je detektor citlivější na menší pohyby (malý pohyb → velká odezva), ale snižuje se jeho pracovní oblast (lineární část). Naopak se širší pološířkou dochází ke snížení citlivosti, ale zvýšení rozsahu dovoleného pohybu.

Na základě odsimulovaných a naměřených dat senzoru, byl navržen detektor. Ten se skládá ze senzoru, VBQ 036 A, krabičky a programu. Součástí krabičky je deska pro analogové zpracování signálů a vývojová deska, která signály převádí do číslicové podoby. Data v číslicové podobě jsou poté zobrazena uživateli na PC v grafickém rozhraní navrženém v jazyce Python.

Závěr praktické části se zabývá defekty a chybami v návrhu a její korekcí. Nejzávažnější byla chyba vadného módu korelace, jejíž korekce nebyla upřesněna. Z časových důvodů byl přípravek otestován pouze hrubě a je třeba hlubšího proměření. Například odezvu přístroje na lasery o různé vlnové délce nebo odezvu na prostředí s různým optickým výkonem a jiné testy.

Výsledný přístroj je schopný měřit pozici laserového svazku pomocí RMS. Umí také orientační měření optického výkonu. Přístroj je natolik citlivý, že je schopný zaznamenat vibraci kroků. Hodí se na přesné centrování a zarovnání objektů.

## **Literatura**

- <span id="page-56-4"></span><span id="page-56-0"></span>[1] First Sensor AG: *First Sensor's position sensitive detectors* [online]. A First Sensor Product Announcement - June 25, 2012. Dostupné z URL: <[https://www.first-sensor.com/en/company/press/](https://www.first-sensor.com/en/company/press/corporate-press/) [corporate-press/](https://www.first-sensor.com/en/company/press/corporate-press/)>.
- <span id="page-56-5"></span>[2] Robert F. Pierret; *Semicondutor device fundamentals*. Addison-Wesley publishing company 1996, ISBN 0-201-54393-1.
- <span id="page-56-6"></span>[3] Dark current (physics) - Wikipedia. [online]. Dostupné z URL: <[https://en.wikipedia.org/wiki/Dark\\_current\\_\(physics\)](https://en.wikipedia.org/wiki/Dark_current_(physics))>.
- <span id="page-56-1"></span>[4] Photodiode - Wikipedia. [online]. Dostupné z URL: <<https://en.wikipedia.org/wiki/Photodiode>>.
- <span id="page-56-2"></span>[5] Lateral-Effect Photodiode - Northwestern Mechatronics Wik. [online]. Dostupné z URL: <[http://hades.mech.northwestern.edu/index.php/Lateral-Effect\\_](http://hades.mech.northwestern.edu/index.php/Lateral-Effect_Photodiode) [Photodiode](http://hades.mech.northwestern.edu/index.php/Lateral-Effect_Photodiode)>.
- <span id="page-56-3"></span>[6] OSIoptoelectronics - application notes. [online]. Dostupné z URL: <[www.osioptoelectronics.com%2Fapplication-notes%](www.osioptoelectronics.com%2Fapplication-notes%2FAN-Position-Sensing-Photodiodes(PSDs).pdf&usg=AOvVaw0uYQZujhh-YRePiG-UpH8C) [2FAN-Position-Sensing-Photodiodes\(PSDs\).pdf&usg=](www.osioptoelectronics.com%2Fapplication-notes%2FAN-Position-Sensing-Photodiodes(PSDs).pdf&usg=AOvVaw0uYQZujhh-YRePiG-UpH8C) [AOvVaw0uYQZujhh-YRePiG-UpH8C](www.osioptoelectronics.com%2Fapplication-notes%2FAN-Position-Sensing-Photodiodes(PSDs).pdf&usg=AOvVaw0uYQZujhh-YRePiG-UpH8C)>.
- <span id="page-56-7"></span>[7] Duo Lateral PSDs | Position Sensing Detectors | Silicon Photodiodes | OSI Optoelectronics. OSI Optoelectronics [online]. Copyright © 2013 All Rights Reserved [cit. 05.11.2019]. Dostupné z URL: <[http://www.osioptoelectronics.com/standard-products/](http://www.osioptoelectronics.com/standard-products/silicon-photodiodes/position-sensing-detectors/duo-lateral-psds.aspx) [silicon-photodiodes/position-sensing-detectors/duo-lateral-psds.](http://www.osioptoelectronics.com/standard-products/silicon-photodiodes/position-sensing-detectors/duo-lateral-psds.aspx) [aspx](http://www.osioptoelectronics.com/standard-products/silicon-photodiodes/position-sensing-detectors/duo-lateral-psds.aspx)>.
- <span id="page-56-8"></span>[8] Tetra Lateral PSDs | Position Sensing Detectors | Silicon Photodiodes | OSI Optoelectronics. OSI Optoelectronics [online]. Copyright © 2013 All Rights Reserved [cit. 05.11.2019] Dostupné z URL: <[http://www.osioptoelectronics.com/standard-products/](http://www.osioptoelectronics.com/standard-products/silicon-photodiodes/position-sensing-detectors/tetra-lateral-psds.aspx) [silicon-photodiodes/position-sensing-detectors/](http://www.osioptoelectronics.com/standard-products/silicon-photodiodes/position-sensing-detectors/tetra-lateral-psds.aspx) [tetra-lateral-psds.aspx](http://www.osioptoelectronics.com/standard-products/silicon-photodiodes/position-sensing-detectors/tetra-lateral-psds.aspx)>.
- <span id="page-56-9"></span>[9] Bi-Cell & Quadrant Photodiodes | Optoelectronic Components | LEDs, Laser Diodes & Detectors | AP Technologies UK. UK distributor of LEDs, Laser

Diodes, Detectors & Liquid Crystal optics [online]. Copyright © 2019 AP Technologies Ltd [cit. 05.11.2019]. Dostupné z URL: <<https://www.aptechnologies.co.uk/support/SiPDS/bicell-quad>>.

- <span id="page-57-0"></span>[10] R+D Project: Universal Solution for Position Sensitive Detectors - Integrated Circuits Málaga, S.L., 2017. [online]. Dostupné z URL: <[https://www.google.com/url?sa=i&rct=j&q=&esrc=s&source=images&](https://www.google.com/url?sa=i&rct=j&q=&esrc=s&source=images&cd=&ved=2ahUKEwia7tSt_NPlAhVRBGMBHdLjBm4QjB16BAgBEAM&url=http%3A%2F%2Fwww.ic-malaga.com%2Fservicios_files%2Fpress_release.pdf&psig=AOvVaw2gq2L9YT04Y9RmxN4eb778&ust=1573074238929240) [cd=&ved=2ahUKEwia7tSt\\_NPlAhVRBGMBHdLjBm4QjB16BAgBEAM&url=http%](https://www.google.com/url?sa=i&rct=j&q=&esrc=s&source=images&cd=&ved=2ahUKEwia7tSt_NPlAhVRBGMBHdLjBm4QjB16BAgBEAM&url=http%3A%2F%2Fwww.ic-malaga.com%2Fservicios_files%2Fpress_release.pdf&psig=AOvVaw2gq2L9YT04Y9RmxN4eb778&ust=1573074238929240) [3A%2F%2Fwww.ic-malaga.com%2Fservicios\\_files%2Fpress\\_release.pdf&](https://www.google.com/url?sa=i&rct=j&q=&esrc=s&source=images&cd=&ved=2ahUKEwia7tSt_NPlAhVRBGMBHdLjBm4QjB16BAgBEAM&url=http%3A%2F%2Fwww.ic-malaga.com%2Fservicios_files%2Fpress_release.pdf&psig=AOvVaw2gq2L9YT04Y9RmxN4eb778&ust=1573074238929240) [psig=AOvVaw2gq2L9YT04Y9RmxN4eb778&ust=1573074238929240](https://www.google.com/url?sa=i&rct=j&q=&esrc=s&source=images&cd=&ved=2ahUKEwia7tSt_NPlAhVRBGMBHdLjBm4QjB16BAgBEAM&url=http%3A%2F%2Fwww.ic-malaga.com%2Fservicios_files%2Fpress_release.pdf&psig=AOvVaw2gq2L9YT04Y9RmxN4eb778&ust=1573074238929240)>.
- <span id="page-57-1"></span>[11] Photodiode Characteristics and Applications | Application Notes | OSI Optoelectronics. OSI Optoelectronics [online]. Copyright © 2013 All Rights Reserved [cit. 10. 11. 2019]. Dostupné z URL: <[http://www.osioptoelectronics.com/technology-corner/](http://www.osioptoelectronics.com/technology-corner/application-notes.aspx) [application-notes.aspx](http://www.osioptoelectronics.com/technology-corner/application-notes.aspx)>.
- <span id="page-57-2"></span>[12] Wei - Chih Wang, *Optical detectors*[cit. 10. 11. 2019].. Dostupné z URL: <[http://depts.washington.edu/mictech/optics/sensors/detector.](http://depts.washington.edu/mictech/optics/sensors/detector.pdf ) [pdf](http://depts.washington.edu/mictech/optics/sensors/detector.pdf )>.
- <span id="page-57-4"></span>[13] WILFERT, O. *Kvantová a laserová elektronika* , Urel VUT v Brně, 2012. [cit. 24. 11. 2019]. ISBN 978-80-214-4493-5.
- <span id="page-57-3"></span>[14] VIRTO, A.L., A. CALDERUN. *Study of CMOS image sensors for laser beam position detection*. In: Proceedings of the 21st IEEE Instrumentation and Measurement Technology Conference (IEEE Cat. No.04CH37510) [online]. IEEE, 2004, s. 792-795 [cit. 24. 11. 2019].. DOI: 10.1109/IMTC.2004.1351165. ISBN 0- 7803-8248-X
- <span id="page-57-5"></span>[15] Position Sensing Detectors. Thorlabs, Inc. - Your Source for Fiber Optics, Laser Diodes, Optical Instrumentation and Polarization Measurement & Control [online]. Dostupné z URL: <[https://www.thorlabs.com/newgrouppage9.cfm?objectgroup\\_id=](https://www.thorlabs.com/newgrouppage9.cfm?objectgroup_id=4400) [4400](https://www.thorlabs.com/newgrouppage9.cfm?objectgroup_id=4400)>.
- [16] Python Wikipedie. [online]. Dostupné z: <[https://cs.wikipedia.org/](https://cs.wikipedia.org/wiki/Python) [wiki/Python](https://cs.wikipedia.org/wiki/Python) $>[$ cit.  $9.12.2019]$ .
- [17] pySerial pySerial 3.0 documentation. PyPI Package and Documentation Storage [online]. Dostupné z: <[https://pythonhosted.org/pyserial/](https://pythonhosted.org/pyserial/pyserial.html#overview) [pyserial.html#overview](https://pythonhosted.org/pyserial/pyserial.html#overview) $>[$ cit. 9.12.2019].
- <span id="page-58-0"></span>[18] Measuring Method for Photo Detector Characteristics [online]. Copyright © Stanley Electric Co.,Ltd 2019. Dostupné z: <[https:](https://www.stanley-components.com/data/technical_note/TN015_e.pdf) [//www.stanley-components.com/data/technical\\_note/TN015\\_e.pdf](https://www.stanley-components.com/data/technical_note/TN015_e.pdf)> [cit. 11. 12. 2019].
- <span id="page-58-1"></span>[19] An Improved Method for the Position Detection of a Quadrant Detector for Free Space Optical Communication. National Center for Biotechnology Information [online]. Dostupné z: <[https://www.ncbi.nlm.nih.gov/pmc/](https://www.ncbi.nlm.nih.gov/pmc/articles/PMC6338972/) [articles/PMC6338972/](https://www.ncbi.nlm.nih.gov/pmc/articles/PMC6338972/)> [cit. 29. 4. 2020].
- <span id="page-58-4"></span>[20] CMSIS DSP Software Library. Keil Embedded Development Tools for Arm, Cortex-M, Cortex-R4, 8051, C166, and 251 processor families. [online]. Dostupné z: <<http://www.keil.com/pack/doc/CMSIS/DSP/html/index.html> [cit. 1. 5. 2020]
- <span id="page-58-2"></span>[21] Nyquist–Shannon sampling theorem - Wikipedia. [online]. Dostupné z: <[https:](https://en.wikipedia.org/wiki/Nyquist%E2%80%93Shannon_sampling_theorem) //en.wikipedia.org/wiki/Nyquist%E2%80%93Shannon sampling theorem [cit. 1. 5. 2020]
- <span id="page-58-3"></span>[22] CMSIS – Arm Developer. Home – Arm Developer [online]. Dostupné z: <[https:](https://developer.arm.com/tools-and-software/embedded/cmsis) [//developer.arm.com/tools-and-software/embedded/cmsis](https://developer.arm.com/tools-and-software/embedded/cmsis) [cit. 2. 5. 2020]
- [23] Welcome to Python.org. Welcome to Python.org [online]. Dostupné z: <[https:](https://www.python.org/) [//www.python.org/](https://www.python.org/)Copyright ©2001 [cit. 08.05.2020]
- <span id="page-58-6"></span>[24] Python GUI test drive: wxPython vs. PyQt | Opensource.com. Opensource.com | Opensource.com [online]. Dostupné z: <[https://opensource.com/article/](https://opensource.com/article/17/4/pyqt-versus-wxpython) [17/4/pyqt-versus-wxpython](https://opensource.com/article/17/4/pyqt-versus-wxpython) Copyright ©2019 Red Hat, Inc. [cit. 09.05.2020]
- <span id="page-58-5"></span>[25] Welcome to pySerial's documentation — pySerial 3.0 documentation. PyPI Package and Documentation Storage [online]. Dostupné z: <[https://](https://pythonhosted.org/pyserial/) [pythonhosted.org/pyserial/](https://pythonhosted.org/pyserial/) Copyright © Copyright 2001 [cit. 09.05.2020].
- <span id="page-58-7"></span>[26] Matplotlib: A 2D Graphics Environment - IEEE Journals & Magazine. 301 Moved Permanently [online]. Dostupné z: <[https://ieeexplore.ieee.org/](https://ieeexplore.ieee.org/document/4160265) [document/4160265](https://ieeexplore.ieee.org/document/4160265) Copyright © Copyright 2020 IEEE [cit. 09.05.2020].
- <span id="page-58-8"></span>[27] Vlastnosti operačních zesilovačů [online]. Dostupné z: <[http://www.samoweb.](http://www.samoweb.wz.cz/elektronika/opzes1/opzes1.htm) [wz.cz/elektronika/opzes1/opzes1.htm](http://www.samoweb.wz.cz/elektronika/opzes1/opzes1.htm)[cit. 21.05.2020].

# **Seznam symbolů, veličin a zkratek**

<span id="page-59-0"></span>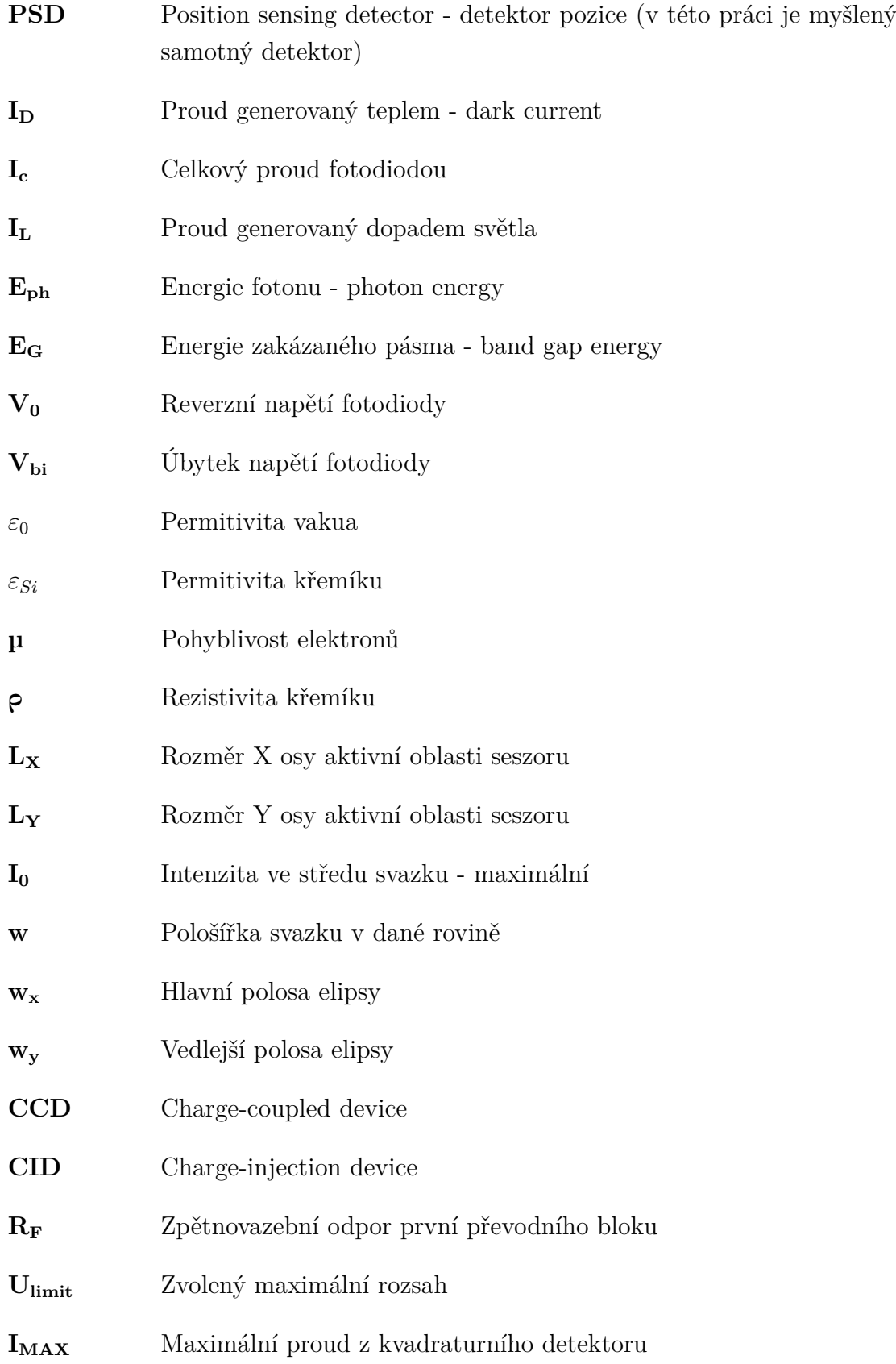

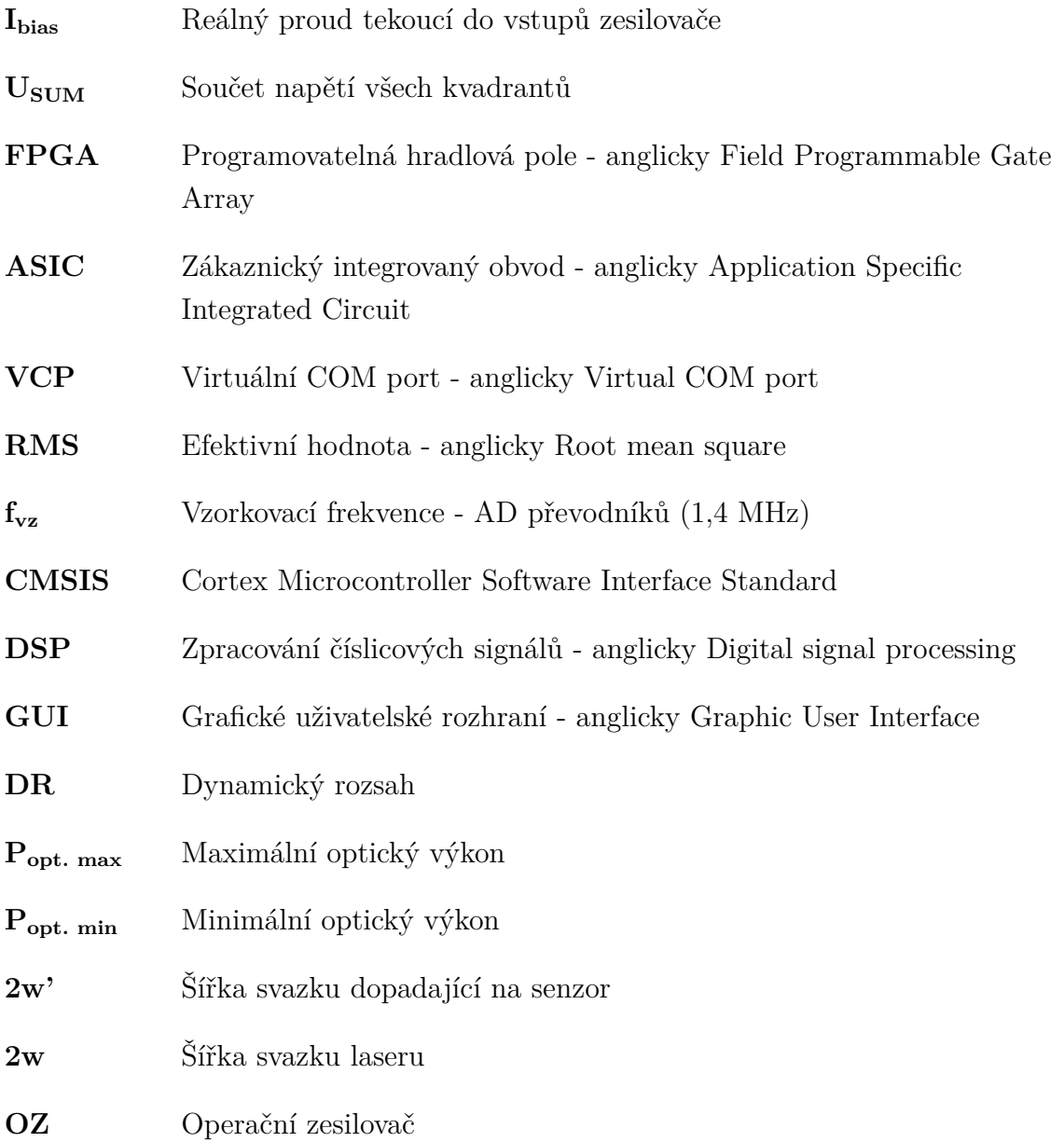

# **Seznam příloh**

<span id="page-61-0"></span>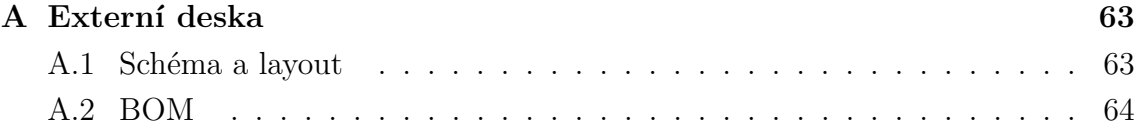

# <span id="page-62-0"></span>**A Externí deska**

## <span id="page-62-2"></span><span id="page-62-1"></span>**A.1 Schéma a layout**

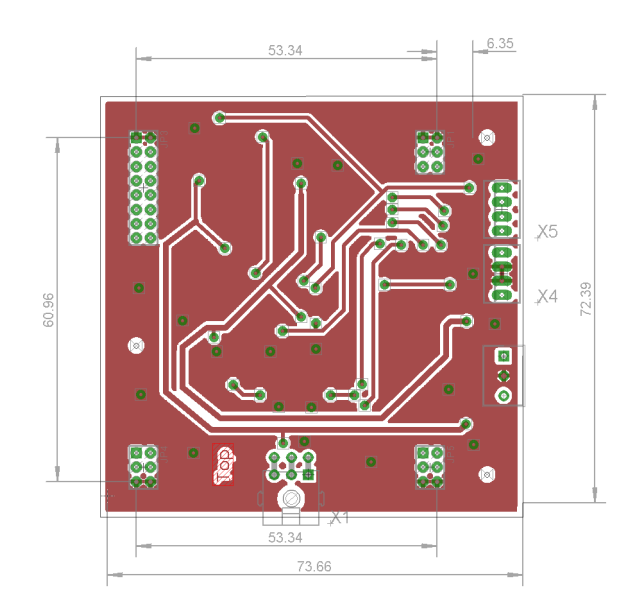

Obr. A.1: Layout vrstvy TOP

<span id="page-62-3"></span>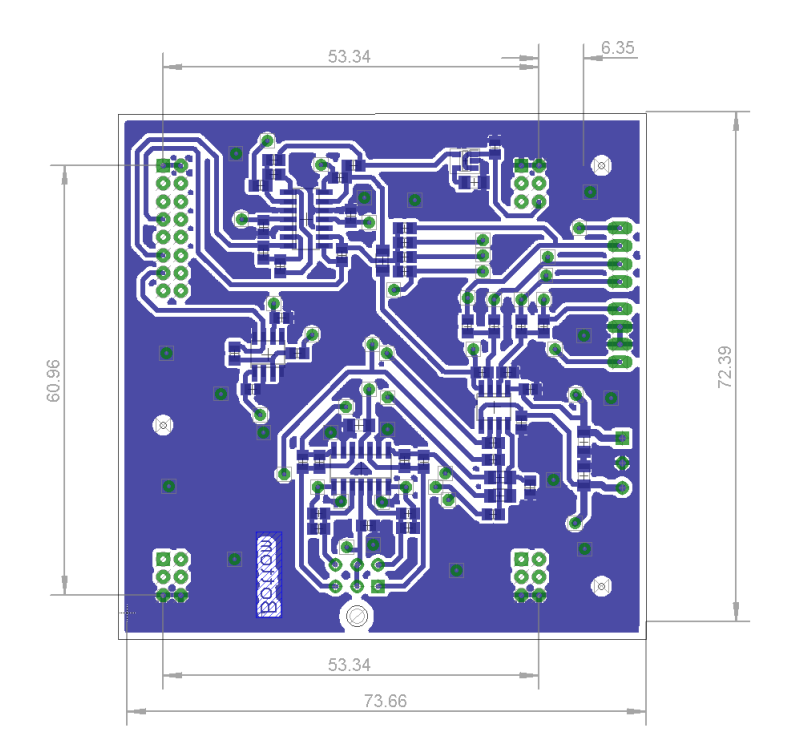

Obr. A.2: Layout vrstvy Bottom

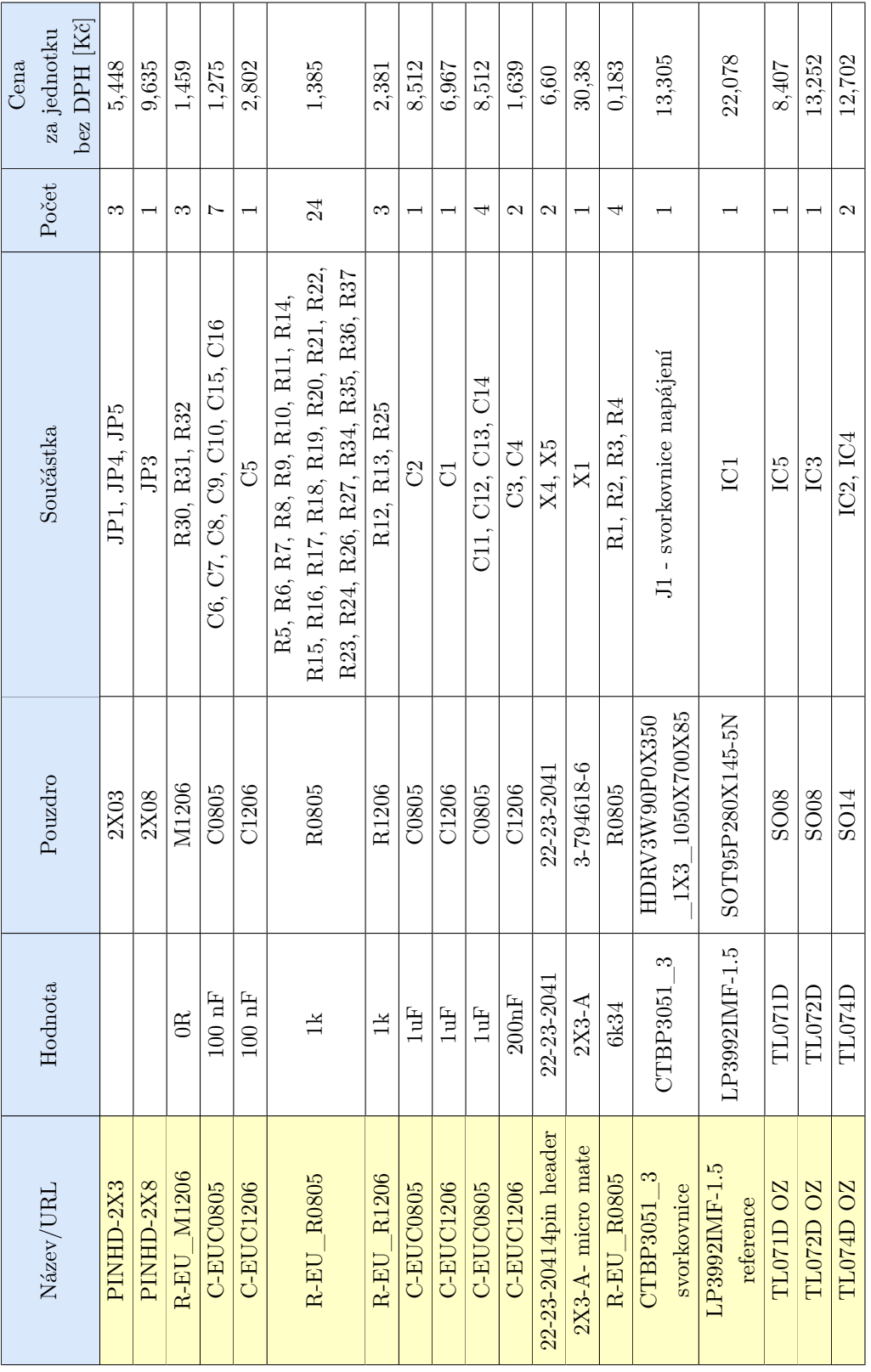

## <span id="page-63-0"></span>**A.2 BOM**

<span id="page-64-0"></span>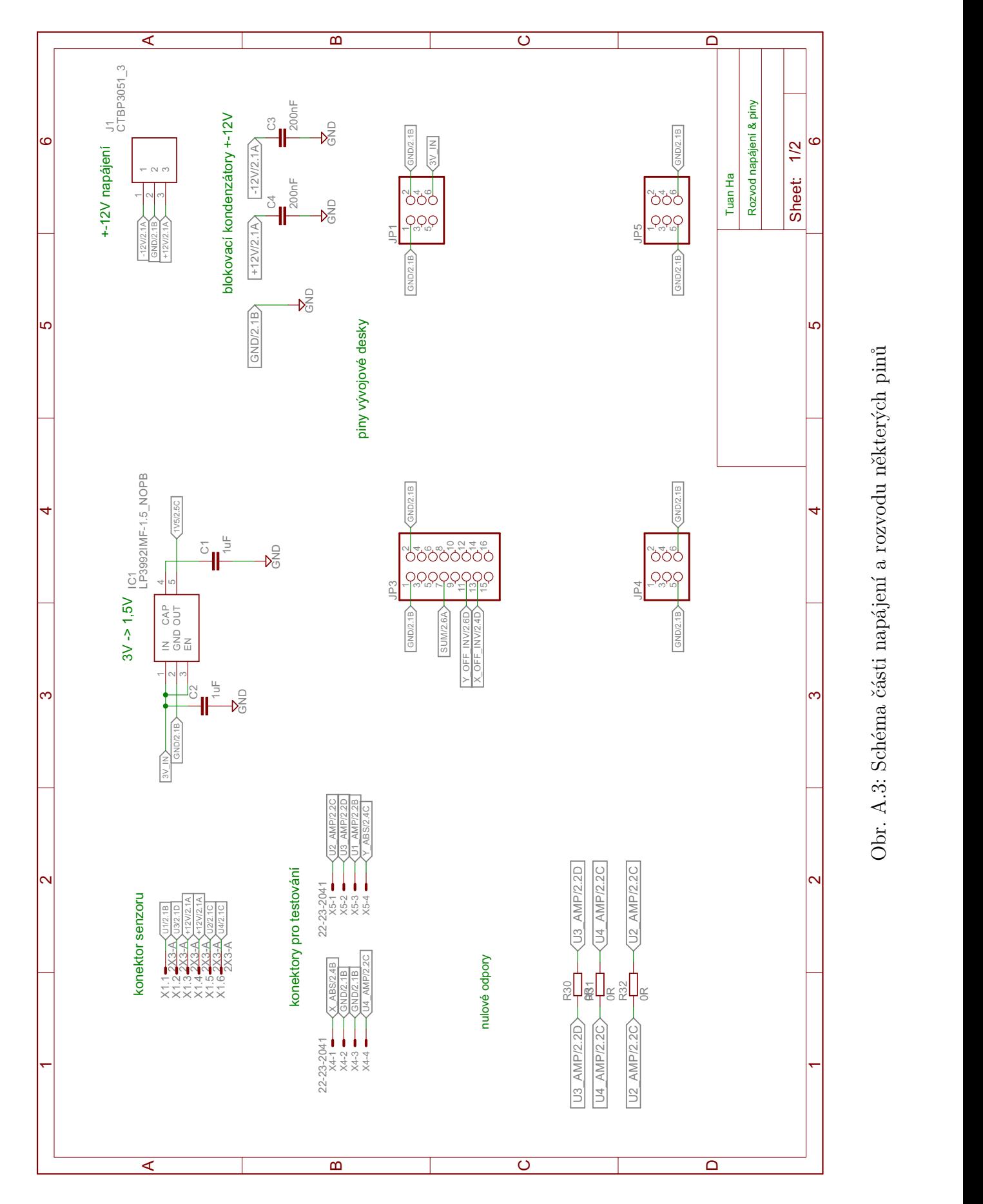

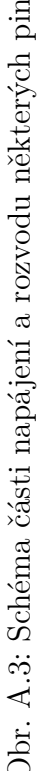

<span id="page-65-0"></span>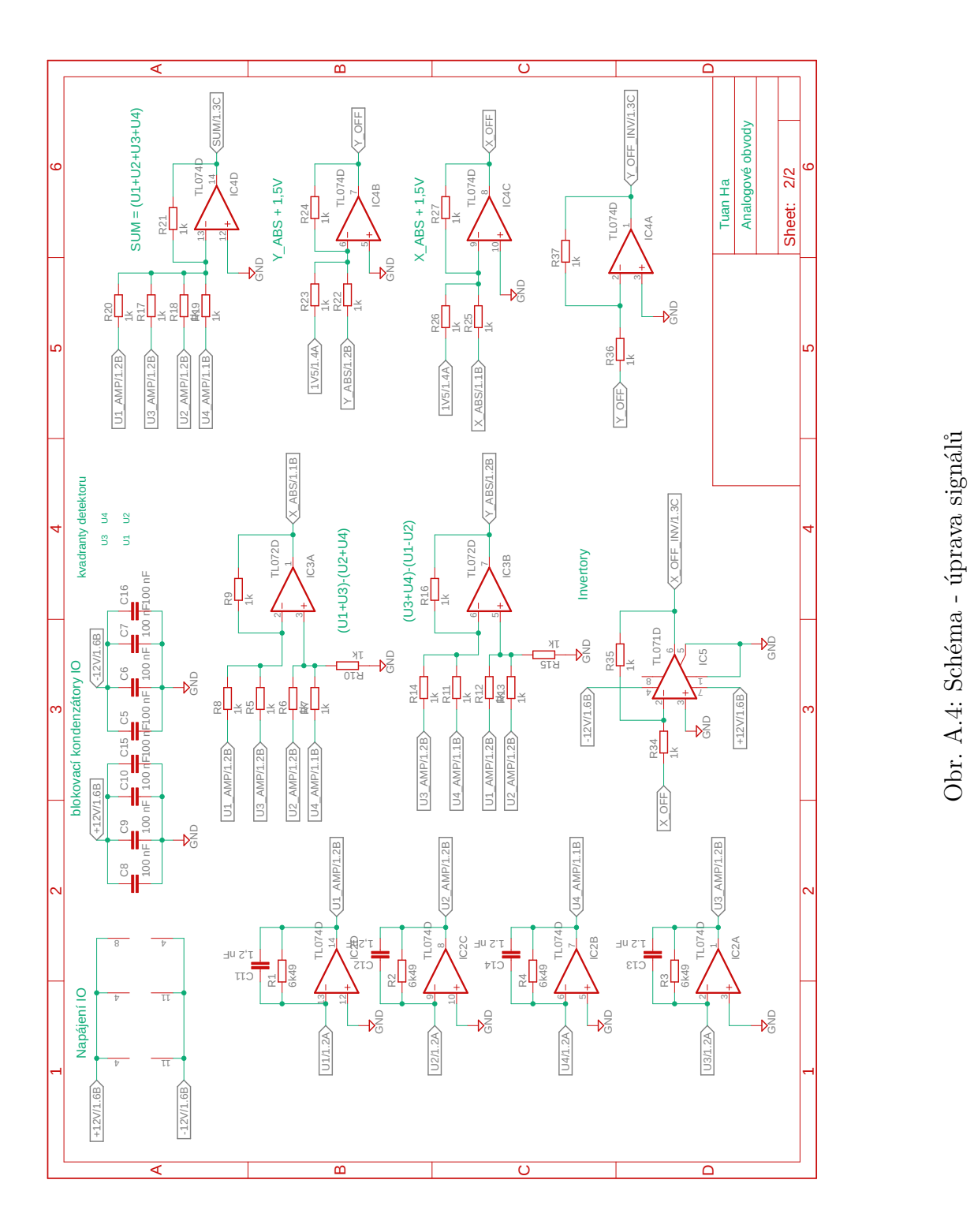